Fiche TD avec le logiciel  $\bigcirc$  : dendroCHS57

—————

Manipulation de données calendaires appliquée au suivi hebdomadaire de la croissance de dix chênes pendant sept ans

P<sup>r</sup> Jean R. Lobry

—————

# **Table des matières**

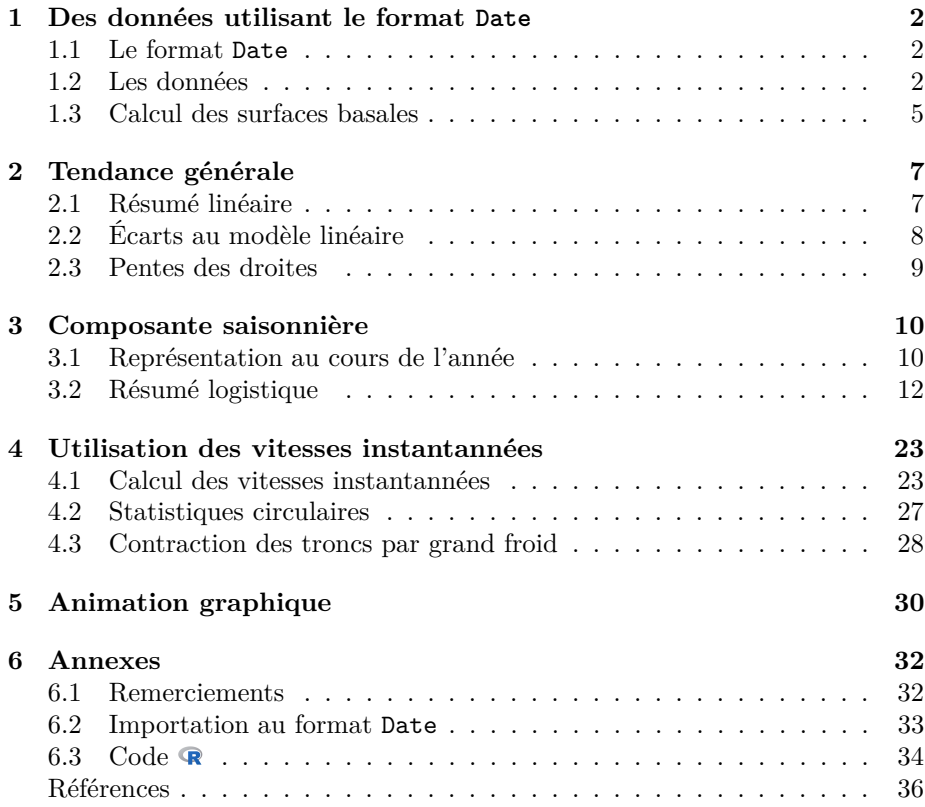

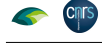

# $\triangleq$   $\subset$

# **1 Des données utilisant le format Date**

## **1.1 Le format Date**

D ans cette fiche on cherche à illustrer toute la puissance qui est à notre disposition dans  $\bigcirc$  quand les données temporelles sont au format Date. Les données calendaires manipulées ici sont *déjà* dans ce format, mais on montrera en annexe page 32 comment les obtenir au moment de l'importation. Voyons maintenant un exemple concret :

```
exempleDate <- as.Date("2022-07-01")
class(exempleDate)
[1] "Date"
```
N<sup>ous</sup> avons utilisé la fonction **as**. Date() pour convertir une chaîne de carrectères au format ISO 8601, très utilisé parce que l'ordre lexicographique ous avons utilisé la fonction as.Date() pour convertir une chaîne de cay est le même que l'ordre chronologique, en un objet de la classe Date. Si on demande à afficher la valeur de notre objet on retrouve le format ISO 8601 :

```
exempleDate
[1] "2022-07-01"
```
 $\mathbf{P}^{\text{OUR}}$ voir comment les dates sont codées en interne on utilise la fonction d<br/>put() qui permet d'avoir une représentation en texte ASCII d'un objet : dput() qui permet d'avoir une représentation en texte ASCII d'un objet :

dput(exempleDate) structure(19174, class = "Date")

Les dates au format Date sont codées en interne par le nombre de jours<sup>1</sup> écoulés depuis le 1<sup>er</sup> janvier 1970, le temps zéro d'UNIX. Au 1<sup>er</sup> juillet 2022 es dates au format Date sont codées en interne par le nombre de jours<sup>1</sup> il y avait donc 19174 jours écoulés depuis cette date.

## **1.2 Les données**

Les données ont été collectées avec des dendromètres (cf. figure 1 page 3) par Gilles SINICCO, technicien forestier territorial de l'ONF, entre 2015 et 2021 es données ont été collectées avec des dendromètres (cf. figure 1 page 3) par sur le site CHS57A (donc majoritairement des chênes sessiles *Quercus petraea*) de l'unité territoriale du Saulnois (57590) dans le département de la Moselle en France. Les mesures ont été faites, à dix exceptions près, tous les samedis :

```
load(url("https://pbil.univ-lyon1.fr/R/donnees/dendroCHS57/diacm.Rda"))
class(diacm$Date)
[1] "Date"
sort(table(format(diacm$Date, "%a")))
Thu Fri Sun Sat
1 4 5 355
```
À partir d'un objet de la classe Date, la fonction format () avec l'argument  $\lambda$  % a permet donc de récupérer très facilement le nom abrégé du jour de la partir d'un objet de la classe Date, la fonction format() avec l'argument semaine. La liste des spécificateurs de format disponibles est détaillée dans la table 1 page 6. Si on veut le nom du jour en entier c'est l'argument %A qu'il faut utiliser :

<sup>1</sup>Si pour une série temporelle on a besoin d'une meilleure résolution que le jour, il faudra utiliser des objets de la classe abstraite POSIXt dont dérivent les classes POSIXct (codage du temps en secondes depuis le 1<sup>er</sup> janvier 1970) et POSIX1<sup>t</sup> (codage du temps sous la forme d'une liste d'éléments censés être plus lisibles par un être humain).

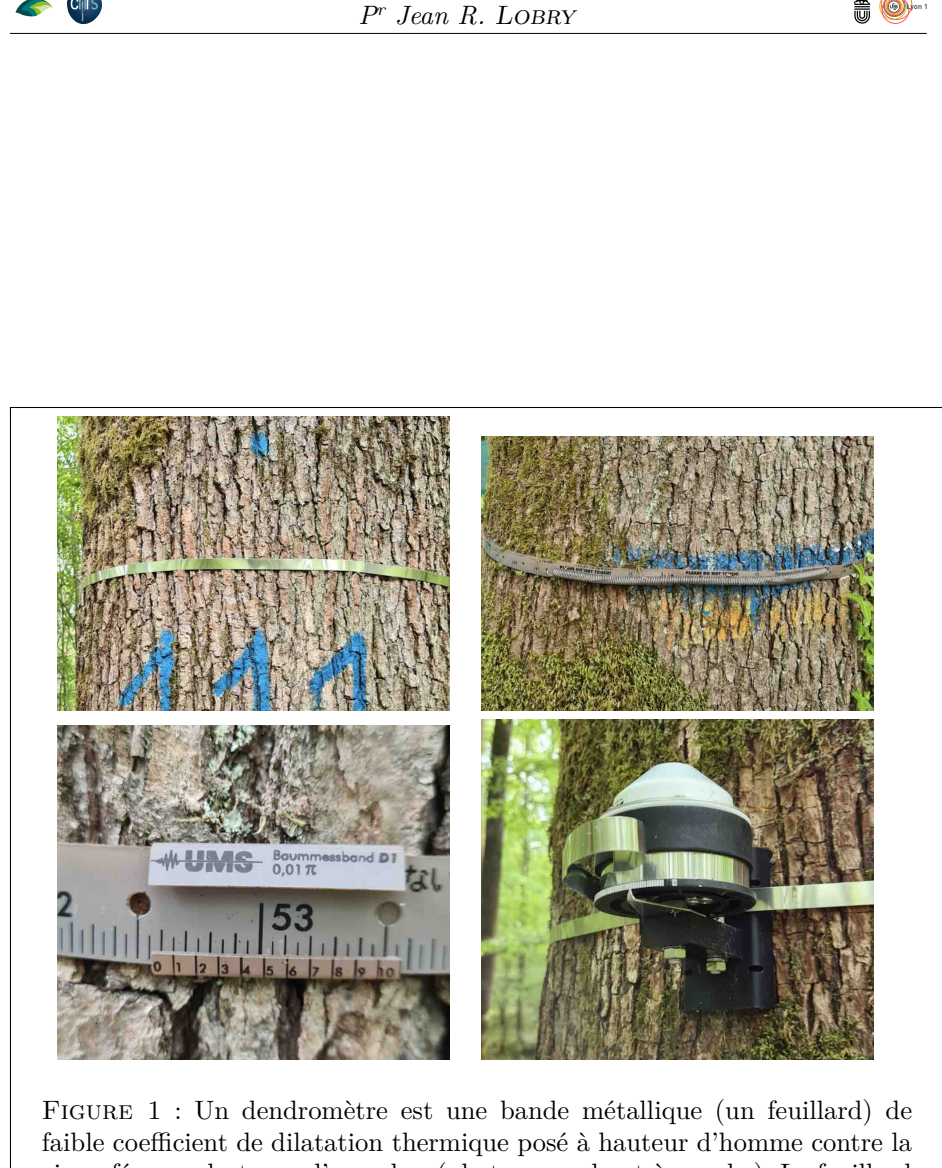

 $\Xi$ C

**CRITS** 

circonférence du tronc d'un arbre (photo en en haut à gauche). Le feuillard est plaqué contre tronc à l'aide d'un dispositif de rappel (par exemple le ressort en haut à droite). La lecture de la valeur du diamètre du tronc peut se faire manuellement à l'aide d'un vernier (photo en bas à gauche) ou bien automatiquement avec un dispositif électronique d'enregistrement (photo en bas à droite). Crédit photo : Marie-Claude Venner.

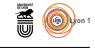

sort(table(format(diacm\$Date, "%A"))) Thursday Friday Sunday Saturday 1 4 5 355

 $\bigcup_{\text{est d'utiliser}}$  la fonction possible, sans doute plus facile à mémoriser et plus lisible, est d'utiliser la fonction weekdays(), mais elle ne fait rien d'autre que est d'utiliser la fonction weekdays(), mais elle ne fait rien d'autre que d'appeler la fonction format() :

```
sort(table(weekdays(diacm$Date)))
Thursday Friday Sunday Saturday
1 4 5 355
```
Les diamètres des 10 chênes suivis, exprimés en centimètres avec une précision d'un dixième de millimètre, sont portés en colonne ici, par exemple pour d'un dixième de millimètre, sont portés en colonne ici, par exemple pour les cinq premiers arbres :

```
head(diacm[, 1:5])
```
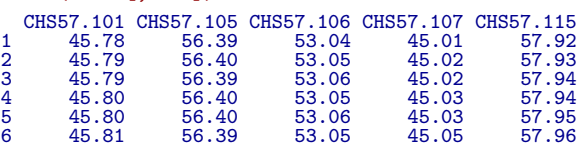

Le code ci-dessous est un exemple de graphique produit avec en abscisse une variable de la classe Date, donc typiquement une série temporelle. Nous e code ci-dessous est un exemple de graphique produit avec en abscisse une utilisons la fonction as.Date() pour modifier les limites temporelles, xlim, pour commencer en 2014 de façon à gagner de la place pour afficher la légende. Nous l'utilisons également pour générer la série temporelle xseq de 2015 à 2022 avec un pas d'un an pour afficher les années où il y a des données. Nous avons besoin également de la fonction format() avec l'option %Y pour récupérer l'année à partir d'un objet de la classe Date.

```
xlim <- as.Date(c("2014-01-01", "2021-12-31"))
plot.new() ; plot.window(xlim = xlim, ylim = range(diacm[ , 1:10]))
title(xlab = "Année", main = "Séries temporelles des diamètres",
      ylab = "Diamètre [cm]")
mycol <- hcl.colors(10, "Dark 2")
for(j in seq_len(10)) lines(diacm$Date, diacm[ , j], col = mycol[j])
xseq <- seq(as.Date("2015-01-01"), as.Date("2022-01-01"), by = "year")
axis(2, las = 1) ; axis(4, las = 1) ; box()
axis(1, at = xseq, labels = format(xseq, "%Y"))
noms <- sapply(colnames(diacm)[1:10], \(x) unlist(strsplit(x, split = "\\."))[2])
myo <- rev(order(colMeans(diacm[, 1:10])))
grid()
legend("left", inset = 0.01, legend = noms[myo], lty = 1, col = mycol[myo],
        cex = 0.75, title = \overline{m}° des arbres")
```
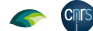

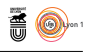

**Séries temporelles des diamètres**

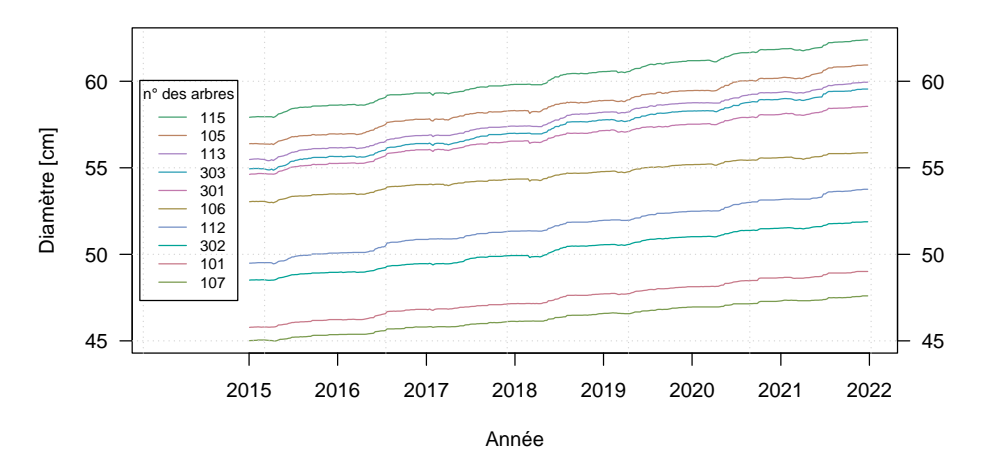

O n voit ici la lente et régulière croissance du diamètre des troncs des dix chênes : au cours des sept années de suivi un gain de 2-3 cm est observé. Les courbes ne sont pas parfaitement linéaires à cause des fluctuations saisonnières, on y reviendra dans la section 3 page 10.

## **1.3 Calcul des surfaces basales**

 $\mathbb S$ i on suppose, est c'est assez raisonnable, que le tronc des arbres est un cylindre de révolution alors la surface de sa base,  $S,$ en fonction du diamètre,  $d,$  est de révolution alors la surface de sa base, *S*, en fonction du diamètre, *d*, est donnée par :

$$
S(d)=\pi\frac{d^2}{4}
$$

```
surf <- diacm
surf[ , 1:10] <- apply(surf[ ,1:10], 2, \(x) pi*x^2/400) # en dm^2
par(max = c(5, 5, 4, 2) + 0.1)plot(surf$Date, surf[,1], type = "n", ylim = range(surf[ , 1:10]),
las = 1, xlab = "Année", main = "Séries temporelles des surfaces",
     ylab = expression(paste("Surface [", dm^2, "]")), las = 1, xaxt = "n", xlim = xlim)
mycol <- hcl.colors(10, "Dark 2")
for(j in seq_len(10)) lines(surf$Date, surf[ , j], col = mycol[j])
axis(1, at = xseq, labels = format(xseq, "XY")); axis(4, las = 1)grid()
legend("left", inset = 0.01, legend = noms[myo], lty = 1, col = mycol[myo],
       cex = 0.75, title = "n° des arbres")
```
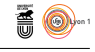

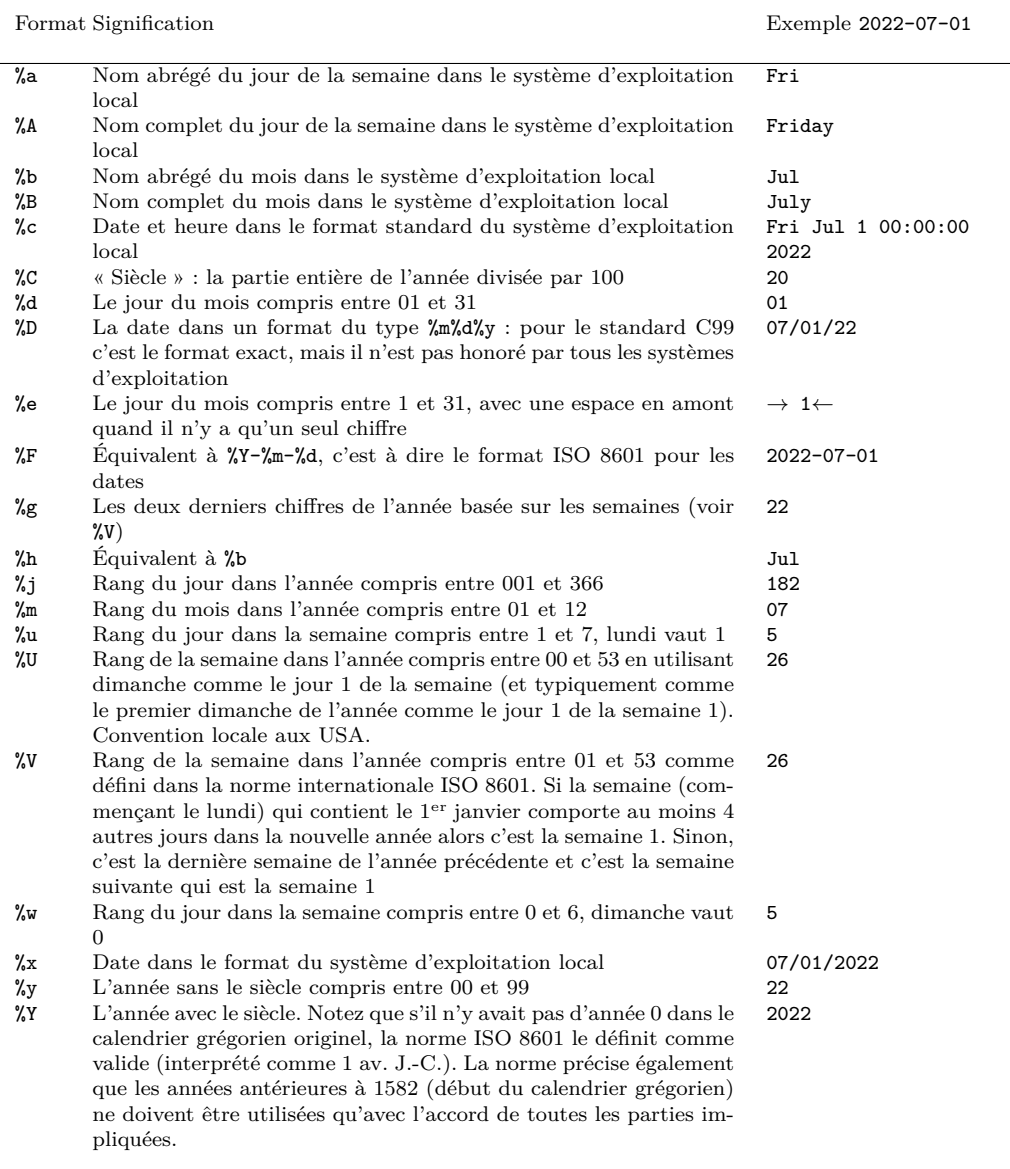

Table 1 : Liste des formats de conversions utilisables avec la fonction format() pour les objets de la classe Date. Ils sont documentés dans l'aide de la fonction strptime(). La fonction format() renvoie une chaîne de caractères, pour exploiter des valeurs numériques il faudra les transtyper avec as.numeric() ou as.integer().

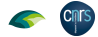

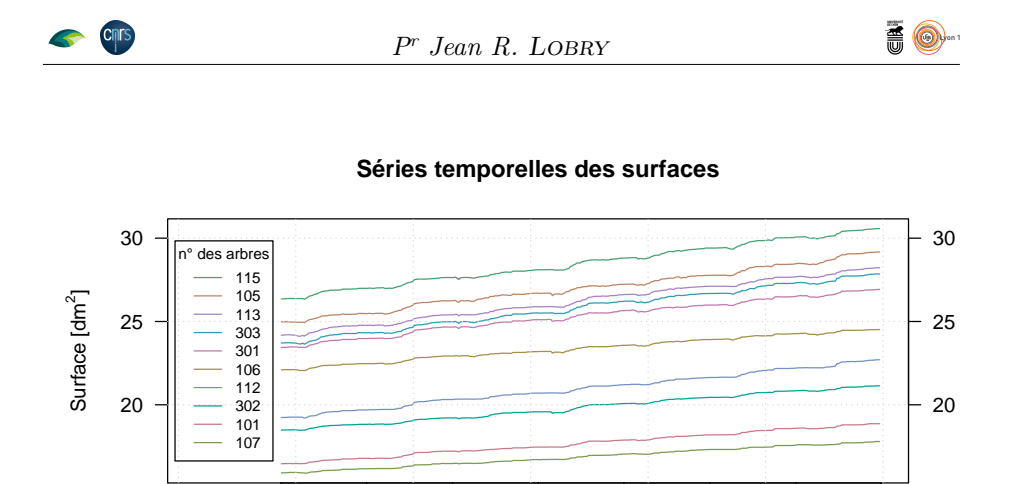

Année

2015 2016 2017 2018 2019 2020 2021 2022

 ${\bf P}^{\rm OUR}$ visualiser ce que cela représente en pratique, notons qu'un carré de 50 cm de coté a une surface de 25 dm². Au cours des 7 années de suivi, les dix cm de coté a une surface de 25 dm<sup>2</sup> . Au cours des 7 années de suivi, les dix chênes ont augmenté de 3-4 dm<sup>2</sup> la surface basale de leur tronc.

# **2 Tendance générale**

# **2.1 Résumé linéaire**

 $A^{\text{\tiny U}}$  vu des séries temporelles des surfaces on imagine que la te<br>pourra bien être résumée avec un simple modèle linéaire : u vu des séries temporelles des surfaces on imagine que la tendance générale

```
plot(surf$Date, surf[,1], type = "n", ylim = range(surf[ , 1:10]),
las = 1, xlab = "Année", main = "Séries temporelles des surfaces et résumé linéaire",
      ylab = expression(paste("Surface [", dm^2, "]")), las = 1, xaxt = "n", xlim = xlim)
mycol <- hcl.colors(10, "Dark 2")
for(j in seq_len(10)){
  x <- surf$Date ; y <- surf[ , j]
  lines(x, y, col = mycol[j])abline(lm(y~as.numeric(x)))
}
axis(1, at = xseq, labels = format(xseq, "X")legend("left", inset = 0.01, legend = noms[myo], lty = 1, col = mycol[myo],
        cex = 0.75, bg = "white", title = "n" des arbres")
```
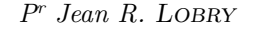

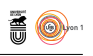

### **Séries temporelles des surfaces et résumé linéaire**

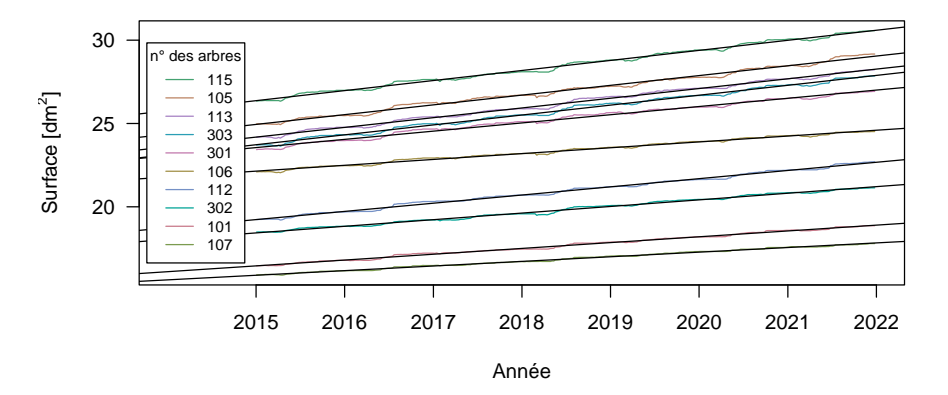

 $\bigcup$ E qui est frappant ici c'est à quel point le résumé linéaire est bon : il y a bien des écarts mais on est quasiment dans l'épaisseur du trait. Ceci signifie que des écarts mais on est quasiment dans l'épaisseur du trait. Ceci signifie que pour la période étudiée il n'y a pas eu d'années de forte ou de faible croissance<sup>2</sup>, mais au contraire une croissance très régulière, et ce pour tous les arbres.

# **2.2 Écarts au modèle linéaire**

 $\rm{B}$ entendu, si on regarde de plus près les résidus du modèle linéaire, on constate qu'il y a une très forte auto-corrélation temporelle d'iceux. Ceci constate qu'il y a une très forte auto-corrélation temporelle d'iceux. Ceci est la conséquence de la composante saisonnière qui, dans un premier temps, ne nous intéresse pas dans cette section sur la tendance générale.

```
residuals <- surf
residuals[ , 1:10] <- apply(residuals[ , 1:10], 2,
\(x) lm(x~as.numeric(residuals$Date))$residuals}<br>plot(residuals$Date, residuals[,1], type = "n", ylim = range(residuals[, 1:10]),<br>las = 1, xlab = "Année", main = "Résidus du résumé linéaire", 1:10]),<br>ylab = expression(past
for(j \text{ in seq\_len}(10)) lines(residuals$Date, residuals[, j], col = mycol[j])
axis(1, at = xseq, labels = format(xseq, "X")legend("left", inset = 0.01, legend = noms[myo], lty = 1, col = mycol[myo],
          cex = 0.75, title = "n° des arbres")
```
**Cnrs** 

<sup>2</sup>Cette assertion n'est vraie qu'en première approximation, on verra avec une analyse plus fine dans la section 3.2.1 page 14 qu'elle doit être nuancée.

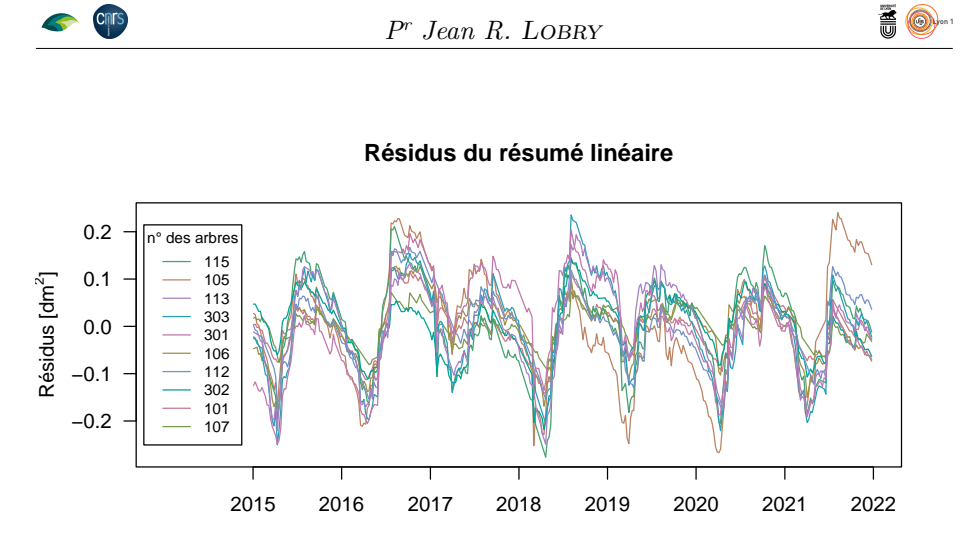

Année

## **2.3 Pentes des droites**

 $\mathbf{S}^{\text{I}}$  on calcule les pentes des droites de régression on trouve des valeurs très petites. C'est ici qu'il faut se souvenir que les dates sont exprimées en jours  $\overline{D}$  petites. C'est ici qu'il faut se souvenir que les dates sont exprimées en jours et qu'il faut donc multiplier par le nombre de jours dans une année pour avoir les accroissements annuels moyens.

```
(pentes \leq apply(surf[, 1:10], 2, \(x) lm(x~as.numeric(surf$Date))$coef[2]))
CHS57.101 CHS57.105 CHS57.106 CHS57.107 CHS57.115 CHS57.302
0.0009563015 0.0016050578 0.0009603561 0.0007588403 0.0016525548 0.0010861328
CHS57.303 CHS57.112 CHS57.113 CHS57.301
0.0016269633 0.0013453974 0.0015959968 0.0013496115
 (pentes <- pentes*365.25)
CHS57.101 CHS57.105 CHS57.106 CHS57.107 CHS57.115 CHS57.302 CHS57.303 CHS57.112
0.3492891 0.5862473 0.3507700 0.2771664 0.6035956 0.3967100 0.5942483 0.4914064
CHS57.113 CHS57.301
0.5829378 0.4929456
```
POUR vérifier qu'il n'y a pas d'erreur on fait un rapide calcul pour l'arbre n° 301. Son accroissement annuel moyen est de l'ordre de 0.5 dm<sup>2</sup>y<sup>-1</sup>, donc nº 301. Son accroissement annuel moyen est de l'ordre de 0.5  $\text{dm}^2 \text{y}^{-1}$ , donc un gain de l'ordre de  $7 \times 0.5 = 3.5$  dm<sup>2</sup> durant les sept années de suivi. C'est bien ce qui est observé pour l'écart entre la dernière et la première valeur pour cet arbre :

 $surf[nrow(surf), 10] - surf[1, 10]$ [1] 3.493122

 $\mathbf{S}^{\text{I}}$  on regarde la distribution des accroissements annuels moyens on constate  $\mathbf{S}$  qu'ils sont assez variables d'un arbre à l'autre puisque l'on a des valeurs qui  $\overline{Q}$  qu'ils sont assez variables d'un arbre à l'autre puisque l'on a des valeurs qui peuvent varier du simple au double, avec une médiane à  $0.5 \text{ dm}^2 \text{y}^{-1}$ :

summary(pentes) Min. 1st Qu. Median Mean 3rd Qu. Max. 0.2772 0.3623 0.4922 0.4725 0.5854 0.6036

 $\mathbb{S}^1$ on choisit comme valeur représentative un accroissement annuel moyen 0.5 dm<sup>2</sup>y<sup>-1</sup>, qu'est ce que cela représente concrètement ? Supposons que notre dm<sup>2</sup>y<sup>−1</sup>, qu'est ce que cela représente concrètement ? Supposons que notre arbre fasse 25 m de haut, l'accroissement volumétrique annuel moyen est alors

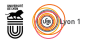

de  $0.5 \times 250 = 125$  dm<sup>3</sup>. En prenant une densité volumétrique de 0.8, cela correspond à un gain moyen de 100 kg par an.

L a relation entre l'accroissement annuel moyen et le diamètre moyen des arbres montre que, pour des chênes de cette classe de diamètre, le gain annuel de biomasse est d'autant plus important que le diamètre est élevé :

```
dmoy <- colMeans(diacm[ , 1:10]) ; par(pty = "s", mar = c(5, 5, 4, 2))
plot(dmoy, pentes, pch = 19, las = 1, xlab = "Diamètre moyen [cm]",
      ylab = expression(paste("Accroissement annuel moyen \left[\begin{matrix} 1 \\ 1 \end{matrix}\right]", \left(\begin{matrix} 1 \\ 2 \end{matrix}\right)")),
main = "Croissance et taille")
text(dmoy, pentes, noms, pos = 4, cex = 0.5, xpd = NA)
reslm <- lm(pentes~dmoy) ; abline(reslm)
segments(dmoy, pentes, dmoy, predict(reslm))
```
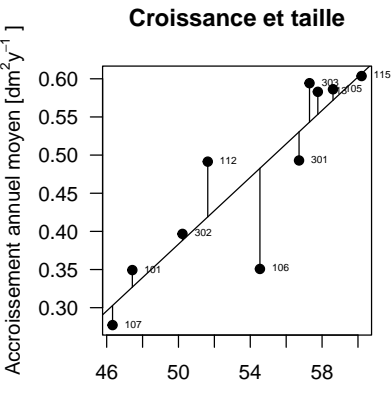

Diamètre moyen [cm]

Les résidus de la droite de régression montrent que l'arbre n° 106 est moins<br>productif que ce qui serait attendu pour son diamètre moyen alors que es résidus de la droite de régression montrent que l'arbre n<sup>o</sup> 106 est moins l'arbre nº 112 l'est plus.

# **3 Composante saisonnière**

### **3.1 Représentation au cours de l'année**

A VEC l'option %j de la fonction format () il est très facile de récupérer le<br>A rang du jour dans l'année d'une variable au format Date. Il est donc facile vec l'option %j de la fonction format() il est très facile de récupérer le de représenter nos séries temporelles en fonction du numéro du jour de l'année pour mettre en évidence les composantes saisonnières. Le problème est que le rang du jour dans l'année n'est pas très parlant pour un être humain habitué au calendrier grégorien. Pour faciliter la lecture, nous allons enrichir nos graphiques en faisant figurer les limites des mois. Pour ce faire nous allons générer avec la fonction  $sprint f()$  tous les  $1<sup>ers</sup>$  du mois :

(pdm <- as.Date(sprintf("2022-%0.2i-01", 1:12))) [1] "2022-01-01" "2022-02-01" "2022-03-01" "2022-04-01" "2022-05-01" "2022-06-01" [7] "2022-07-01" "2022-08-01" "2022-09-01" "2022-10-01" "2022-11-01" "2022-12-01"

L A fonction format () nous permet de réprendants, en entier ou en abrégé : a fonction format() nous permet de récupérer en clair le nom des mois

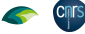

```
format(pdm, "%B")
[1] "January" "February" "March" "April" "May" "June"
                         "September"
(mois.abb <- format(pdm, "%b"))
[1] "Jan" "Feb" "Mar" "Apr" "May" "Jun" "Jul" "Aug" "Sep" "Oct" "Nov" "Dec"
```
 $\mathbf{I}^{\text{L}}$  nous est également facile avec jour des  $1^{\text{ers}}$  de chaque mois : l nous est également facile avec la fonction format() de calculer le rang du

```
(imonth <- as.integer(format(pdm, "%j")))
[1] 1 32 60 91 121 152 182 213 244 274 305 335
```
**Cnrs** 

N aura donc une petit décalage de un jour pour les années bissextile à partir ous avons fait ces calculs pour l'année 2022 qui n'est pas bissextile, il y du mois de mars. On négligera cette petite erreur ici. Dans la représentation graphique suivante on translate verticalement toutes les courbes de façon à partir de zéro pour la première mesure de l'année :

```
surf$doy <- as.integer(format(surf$Date, "%j"))<br>surf$Year <- as.integer(format(surf$Date, "%Y"))
surf$Year <- as.integer(format(surf$Date,
par(max = c(5, 5, 4, 2) + 0.1); plot.new()plot.window(xlim = range(surf$doy), ylim = c(-0.2, 0.9))
title(main = "Évolution de la surface au cours de l'année",
ylab = expression(paste("Variation de surface [", dm^2, "]")),
      xlab = "Rang du jour de l'année")
axis(1); axis(2, 1as = 1); box()<br>abline(v = imonth, col = grey(0.8))text(imonth, 0.9*par("usr")[4], mois.abb, pos = 4)for(the_year in unique(surf$Year)){
  tmp <- surf[surf$Year == the_year, ]
  for(j in seq_len(10)) lines(tmp$doy, tmp[,j] - tmp[1, j], col = mycol[j])
}
```
### **Évolution de la surface au cours de l'année**

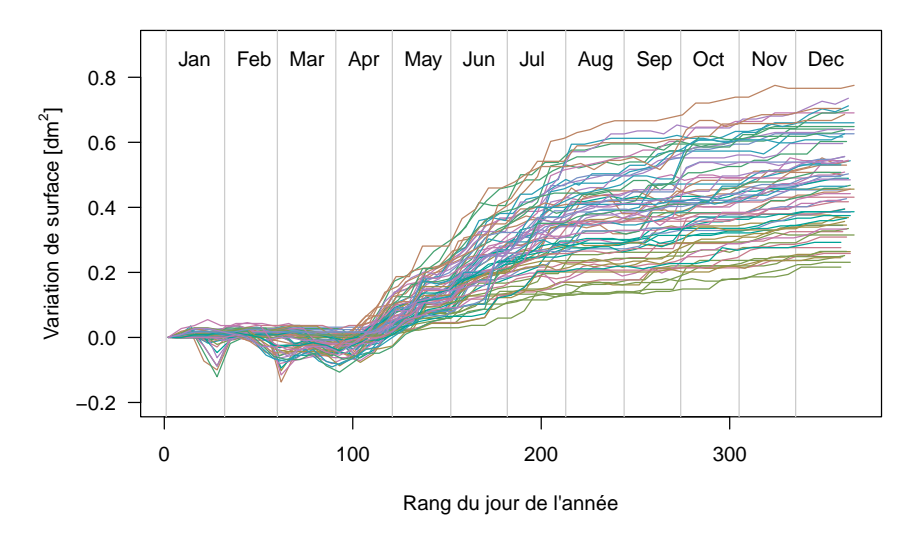

O n visualise très bien la composante saisonnière ici. La croissance ne commence pas avant le mois d'avril chaque année et n'est plus très importante au dernier trimestre. Pour y voir plus clair on peut représenter les courbes de croissance année par année :

version 4.3.2 (2023-10-31) Page **11**/36 URL : https://pbil.univ-lyon1.fr/R/pdf/dendroCHS57.pdf Compilé le 2024-01-24

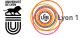

**AO** 

```
par(max = c(0, 0, 1, 0) + 0.1, mfrow = c(4, 2))xlim <- range(surf$doy) ; ylim <- c(-0.2, 0.8)
for(the_year in unique(surf$Year)){
  tmp - sur 1 = 1 - 1 = 1 .
  plot.new() ; plot.window(xlim, ylim) ; title(main = the_year)
  abline(v = imonth, col = grey(0.8))abline(h = 0)
text(imonth, 0.9*par("usr")[4], mois.abb, pos = 4)
  for(j in seq_len(10)) lines(tmp$doy, tmp[ ,j] - tmp[1, j], col = mycol[j])
\mathbf{r}
```
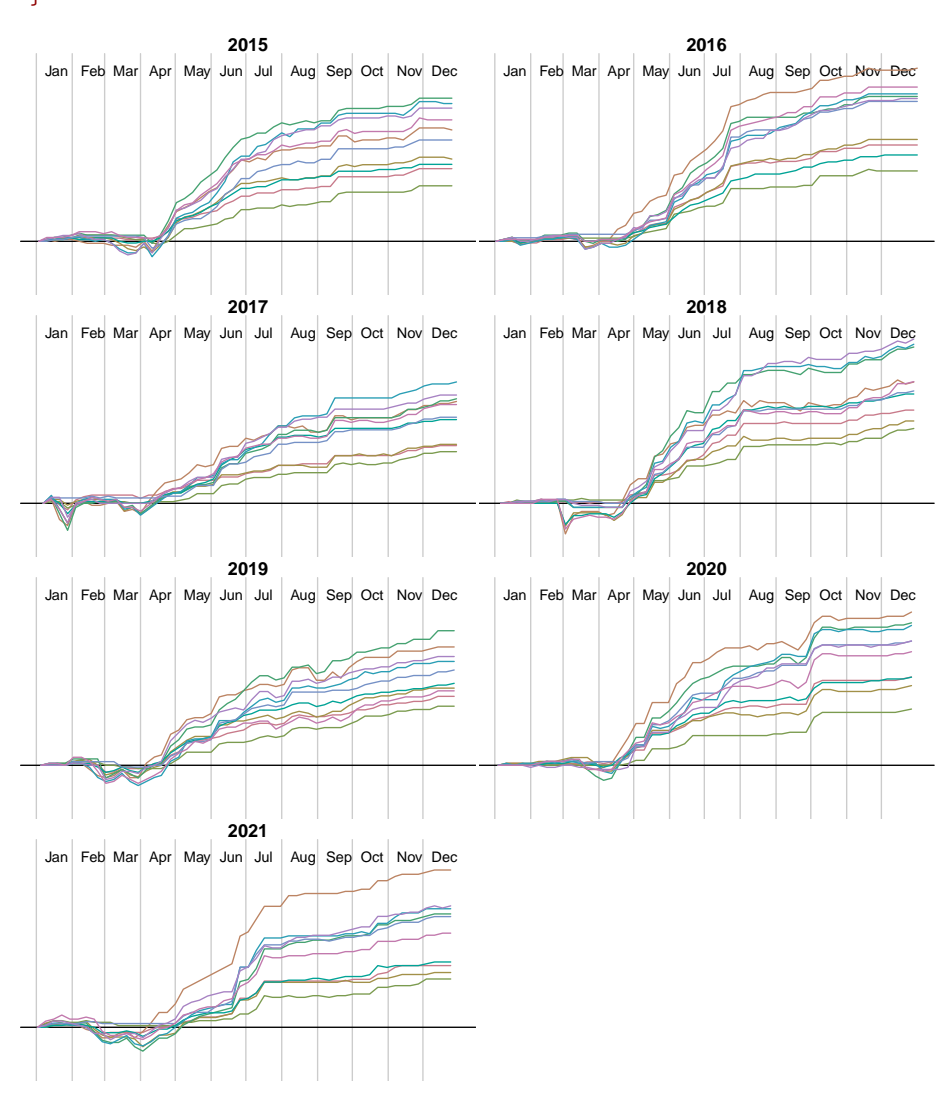

O n voit qu'il peut y avoir des phases de contraction en début d'année, par exemple fin janvier en 2017. La croissance n'est pas toujours régulière, il peut y avoir des phases d'accélération, par exemple fin septembre-début octobre en 2020. On voit également que la croissance des arbres est assez synchrone.

## **3.2 Résumé logistique**

O  $N$  utilise maintenant le modèle de croissance logistique de VERHULST [3, 4, 5, 6] pour lisser les séries temporelles d'accroissement de la surface basale.

version 4.3.2 (2023-10-31) Page **12**/36 URL : https://pbil.univ-lyon1.fr/R/pdf/dendroCHS57.pdf Compilé le 2024-01-24

$$
\left\| \mathbf{C} \right\|_{\mathbf{C}}
$$

$$
y = f(x) = \frac{y_{\infty}}{1 + e^{\frac{x_{0.5} - x}{\sigma}}}
$$
(1)

 $\sum$  a signification des paramètres est la suivante.  $y_{\infty}$  (Asym) représente la valeur de l'asymptote horizontale à droite, obtenue pour les très grandes valeurs a signification des paramètres est la suivante. *y*<sup>∞</sup> (Asym) représente la valeur de la variable de la fonction.  $x_{0.5}$  (xmid) est un paramètre de position qui donne la valeur du point d'inflexion. La valeur de la courbe au point d'inflexion vaut la moitié de la valeur de l'asymptote horizontale à droite. *s* (scale) contrôle la rapidité de la transition, plus il est petit, plus elle sera brutale. La figure suivante représente l'ajustement du modèle logistique aux données :

```
par(max = c(0, 1, 1.5, 0) + 0.1, mfrow = c(4, 2), oma = c(0, 0, 3, 0))diacm$Year <- format(diacm$Date, "%Y")
tablog <- as.data.frame(matrix(NA, ncol = 6, nrow = 70))
colnames(tablog) <- c("Tree_name", "Year", "Asym", "xmid", "scal", "diacm")
surf$doy <- as.integer(format(surf$Date, "%j"))
surf$Year <- as.integer(format(surf$Date, "%Y"))
ii <- 1
for(the_year in unique(surf$Year)){
  tmp <- surf[surf$Year == the_year, ]
  plot.new() ; plot.window(xlim, ylim) ; title(main = the_year)
  abline(v = imonth, col = grey(0.8))text(imonth, 0.9*par("usr")[4], mois.abb, pos = 4)
  for(j in seq_len(10)){
    tablog[ii, "Tree_name"] <- colnames(surf)[j]
    tablog[ii, "Year"] <- the_year
    tmp\y <- tmp[, j] - tmp[1, j]points(tmp$doy, tmp$y, col = mycol[j], pch = 3, cex = 0.5)
    resnls <- nls(y ~ SSlogis(doy, Asym, xmid, scal), data = tmp)
temps <- 1:366
    lines(temps, predict(resnls, list(doy = temps)), col = mycol[j])
    tablog[ii, 3:5] <- coef(resnls)
    tablog[ii, "diacm"] <- mean(diacm[diacm$Year == the_year, j])
ii <- ii + 1
 }
}
title(main = "Ajustement du modèle logistique", outer = TRUE,
      cex.mainloop = 2)
```
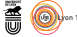

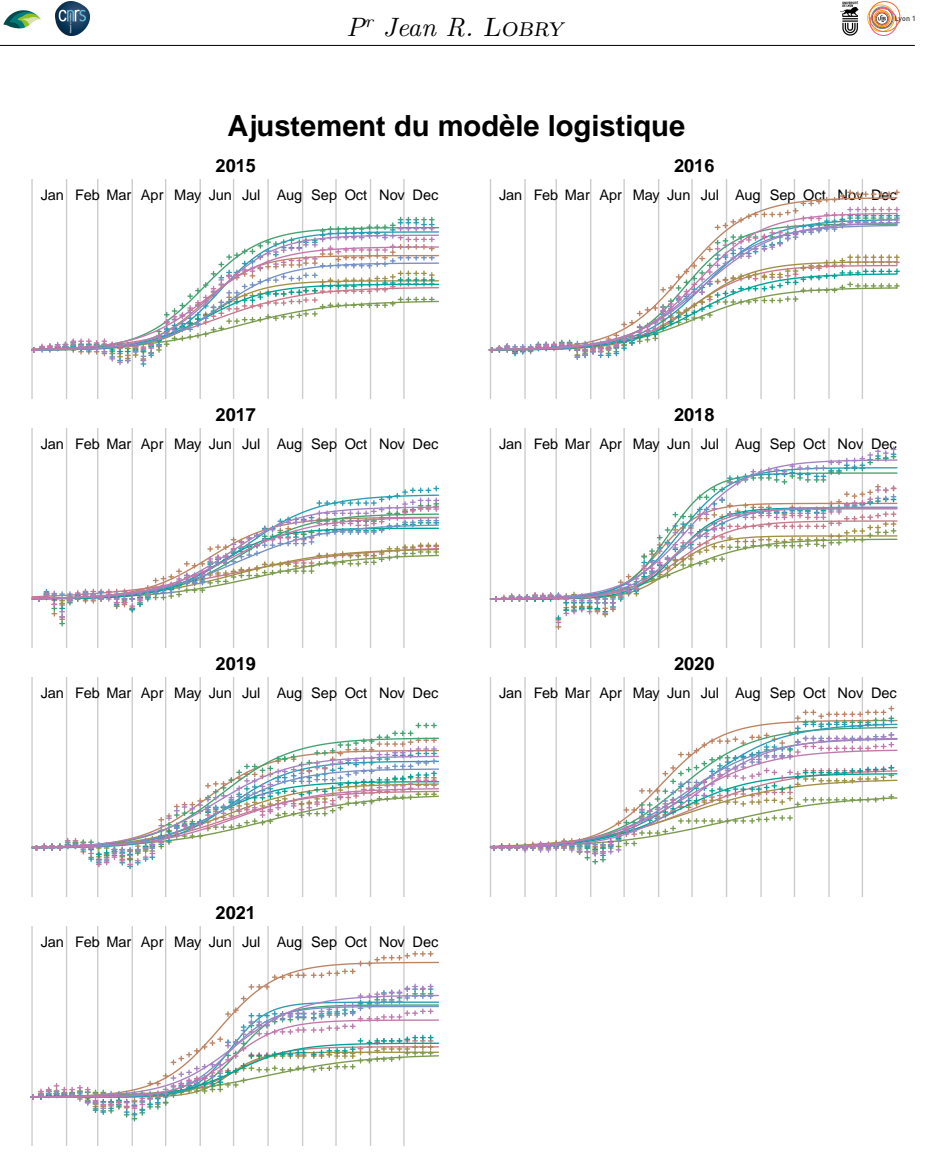

N tement positives, nous gommons automatiquement ici les évènements de otez que comme les valeurs prédites par le modèle logistique sont stricdécroissance parfois observés en début d'année.

### **3.2.1 Croissance annuelle**

L surface basale. On retrouve pour les arbres ce que l'on avait déjà vu section 2 'asymptote du modèle logistique représente la croissance annuelle de la page 7 avec par exemple l'arbre n<sup>o</sup> 107 qui est le moins productif, mais cette fois on visualise aussi la variabilité inter-annuelle de la croissance des arbres. Pour les années il semble il y avoir une alternance d'années de faible et de forte croissance.

```
years <- unique(tablog$Year)
par(mfrow = c(1, 2), mar = c(5, 5, 4, 2), oma = c(0, 0, 1, 0))
ylim <- c(0, max(tablog$Asym))
ylab <- expression(paste("Croissance annuelle [", dm^2*y^-1, "]"))
myo <- rank(tapply(tablog$Asym, tablog$Tree_name, median))
boxplot(Asym~Tree_name, tablog, names = noms, las = 2, xlab = "Arbre",
ylab = ylab, main = "Effet arbre", col = mycol, ylim = ylim,
```
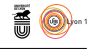

#### $at = myo)$ boxplot(Asym~Year, tablog, names = years, las = 2, xlab = "Année", ylab = ylab, main = "Effet année", ylim = ylim) title(main = "Asymptote du modèle logistique", outer = TRUE)

#### **Asymptote du modèle logistique**

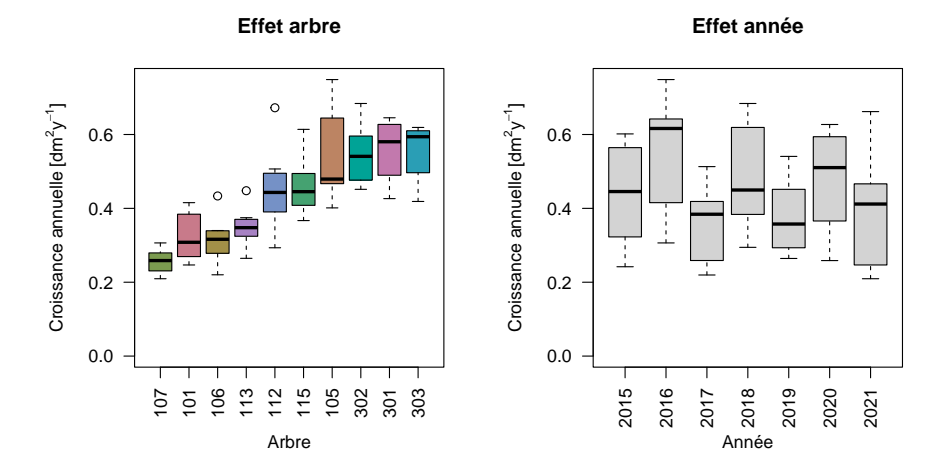

 $\mathbb{P}^{\text{OUR}}$  confirmer l'alternance d'années plus ou moins fastes pour la croissance de la surface basale on décide de faire une représentation graphique qui de la surface basale on décide de faire une représentation graphique qui mette en évidence le comportement de chaque arbre :

```
xseq <- 2014:2021
par(mar = c(5, 5, 4, 2), oma = c(0, 0, 1, 0))
plot.new() ; plot.window(xlim = range(xseq), ylim = c(0, max(tablog$Asym)))
title(xlab = "Année", main = "Croissance annuelle de la surface basale", ylab = ylab)
trees <- unique(tablog$Tree_name) ; nt <- length(trees)
for(j \text{ in seq\_len(nt)}) {
 tmp <- tablog[tablog$Tree_name == trees[j], ]
 lines(tmp$Year, tmp$Asym, col = mycol[j], pch = j, type = "b")
}
axis(2, las = 1) ; box()
axis(1, at = xseq[-1], labels = xseq[-1])
legend("left", inset = 0.01, legend = noms[myo], col = mycol[myo],
       cex = 0.75, title = "n° des arbres", pch = (1:10)[myo])
```
### **Croissance annuelle de la surface basale**

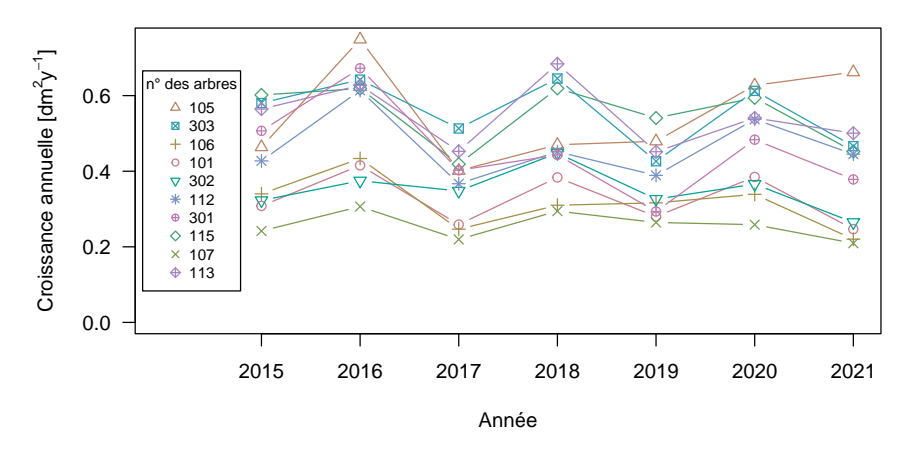

version 4.3.2 (2023-10-31) Page **15**/36 URL : https://pbil.univ-lyon1.fr/R/pdf/dendroCHS57.pdf Compilé le 2024-01-24

**CINTS** 

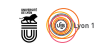

I la croissance de la surface basale des arbres mais on note des exceptions l a donc bien globalement une alternance d'années plus ou moins fastes pour individuelles comme par exemple l'arbre  $n^{\circ}$  105 qui ne fait qu'augmenter de 2017 à 2021.

La figure ci-après permet de relativiser l'importance de l'effet de l'alternance<br>
entre les années plus ou moins fastes. En terme de taille d'effet on observe a figure ci-après permet de relativiser l'importance de l'effet de l'alternance une différence de l'ordre de 0.1  $dm^2y^{-1}$ , ce qui pour une croissance moyenne de 0.5  $\text{dm}^2 \text{y}^{-1}$  correspond à des variations de l'ordre de 20 %, ce qui est faible par rapport à la variabilité inter-annuelle de l'effort de reproduction. On note également que les intervalles de confiance pour la médiane sont chevauchants, nous sommes dans l'incapacité de rejeter l'hypothèse nulle de l'absence d'effet.

```
tablog$facfaste <- as.factor(tablog$Year)
levels(tablog$facfaste) <- c(rep(c("pas faste", "faste"), 3), "pas faste")
par(max = c(5, 5, 4, 2), mfrow = c(1, 2))boxplot(Asym~facfaste, tablog, notch = TRUE, ylim = c(0, max(tablog$Asym)),
las = 1, xlab = "Type d'année", ylab = ylab,
         main = "Croissance annuelle\nde la surface basale")
```
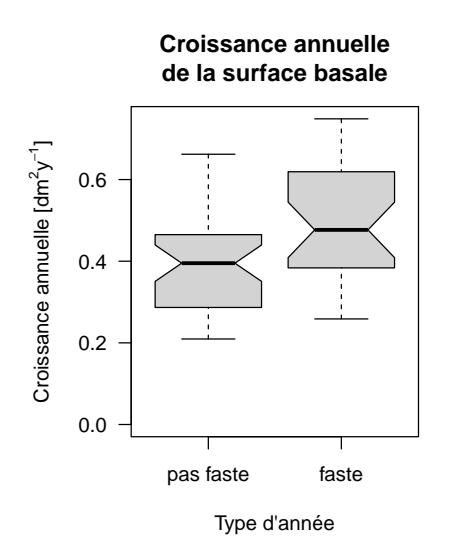

### **3.2.2 Date du pic de croissance**

Le paramètre de position du modèle logistique est l'abscisse du point d'inflexion, c'est-à-dire la date du pic de croissance de la surface basale. Pour e paramètre de position du modèle logistique est l'abscisse du point d'intous les arbres la date du pic de croissance est en juin ou juillet. Mais, si pour la majorité des arbres le pic est fin juin, on note deux exceptions avec l'arbre n<sup>o</sup> 105 qui a un pic précoce début juin et l'arbre n<sup>o</sup> 107 qui a un pic tardif fin juillet. Pour ce qui est de l'effet année on ne note pas de structure temporelle particulière, simplement des années où, dans l'ensemble, les pics de croissance sont précoces comme en 2015 et 2018 et des années où ils sont tardifs comme en 2016 et 2017. On pourra ici faire le lien avec la représentation circulaire de la section 4.2 page 27.

```
years <- unique(tablog$Year)
par(mfrow = c(1, 2), mar = c(5, 5, 4, 2), oma = c(0, 0, 1, 0))ylab <- "Date du pic de croissance\n[rang du jour dans l'année]"
```
**Cnrs** 

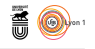

myo <- rank(tapply(tablog\$xmid, tablog\$Tree\_name, median)) boxplot(xmid~Tree\_name, tablog, names = noms, las = 2, xlab = "Arbre", ylab = ylab, main = "Effet arbre", col = mycol,  $at = myo$  $abline(h = imonth, col = grey(0.8))$ ;  $text(5, imonth + 10, mois.abb)$ boxplot(xmid~Year, tablog, names = years, las = 2, xlab = "Année", ylab = ylab, main = "Effet année")  $abline(h = inonth, col = grey(0.8))$ ;  $text(7, inonth + 10, mois.abb)$ 

title(main = "Paramètre de position du modèle logistique", outer = TRUE)

#### **Paramètre de position du modèle logistique**

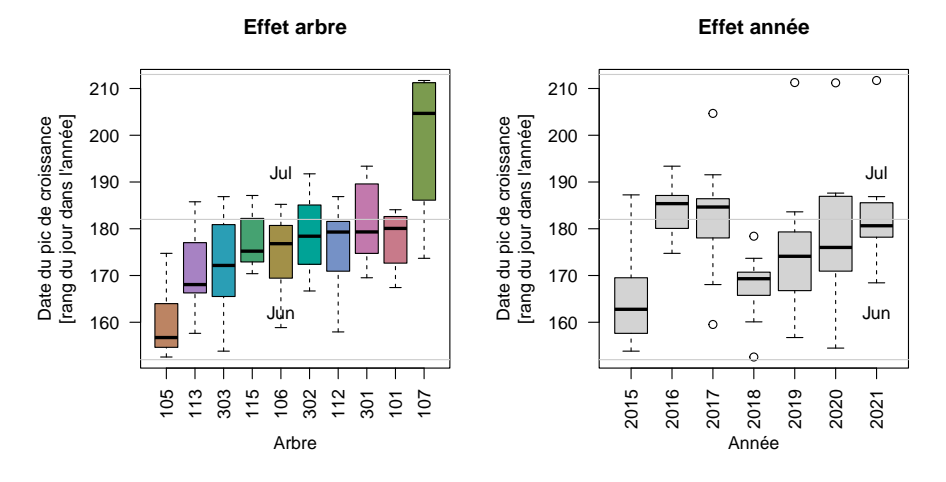

La représentation des données individuelles permet de confirmer le caractère précoce de l'arbre n° 105 et tardif de l'arbre n° 107 et de voir qu'en 2016 a représentation des données individuelles permet de confirmer le caractère et 2018 ils n'étaient pas si atypiques que les autres années :

```
abline(h = imonth, col = grey(0.8)); text(2022, imonth + 10, mois.abb)xseq <- 2014:2022
myopic <- rev(order(tapply(tablog$xmid, tablog$Tree_name, mean)))
par(mar = c(5, 5, 4, 2), oma = c(0, 0, 1, 0))
plot.new() ; plot.window(xlim = range(xseq), ylim = range(tablog$xmid))
title(xlab = "Année", main = "Date du pic de croissance", ylab = ylab)
axis(2, 1as = 1); box(); axis(1, at = xseq[-1], 1abels = xseq[-1])for(j in seq_len(nt)) {
 tmp <- tablog[tablog$Tree_name == trees[j], ]
 lines(tmp$Year, tmp$xmid, col = mycol[j], pch = j, type = "b")
}
legend("left", inset = 0.01, legend = noms[myopic], col = mycol[myopic],
       cex = 0.75, title = "n° des arbres", pch = (1:10)[myopic])
```
 $\mathfrak{st}$ 

**CINTS** 

**Cnrs** 

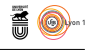

**Date du pic de croissance**

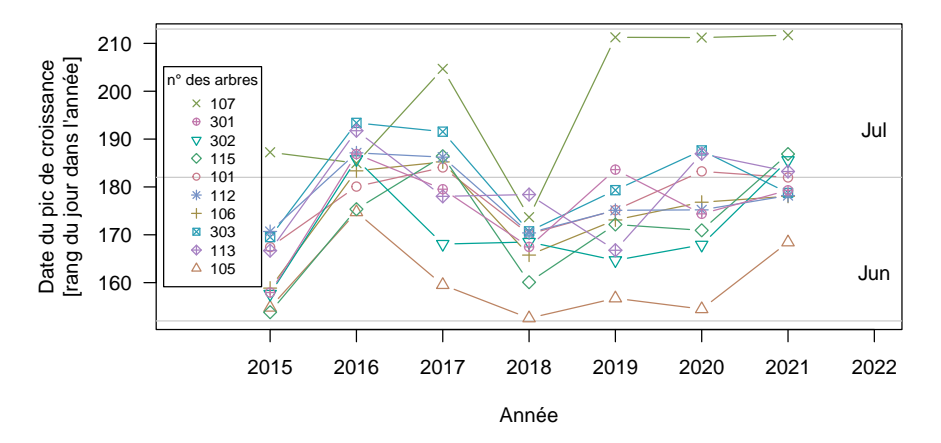

notre période est comprise entre les jours deb et fin, inclus. On l'illustre dans  $\mathbf{P}^{\texttt{EUT-ON}}$  faire le lien avec les conditions météo ? On commence par définir une pétite fonction utilitaire qui calcule la température sur une période donnée petite fonction utilitaire qui calcule la température sur une période donnée pour une année donnée. On exprime le temps par le rang du jour de l'année, le cas du mois de janvier 2012 :

```
load(url("https://pbil.univ-lyon1.fr/R/donnees/dendroCHS57/met.Rda"))
 futil <- function(the_year, deb, fin){
   qui <- with(met, which(Year == the_year & doy >= deb & doy <= fin))
  return(with(met[qui, ], mean(T)))
 }
futil(2015, 1, 31)
[1] 1.911935
```
Feb n calcule pour chaque année dans xmids la médiane de la date du pic de O croissance et on la confronte à la température moyenne du mois de janvier de l'année correspondante :

```
(xmids <- with(tablog, tapply(xmid, Year, median)))
2015 2016 2017 2018 2019 2020 2021
162.7748 185.3732 184.6481 169.3159 174.1101 176.0063 180.6425
 n <- length(xmids) ; tmeans <- numeric(n)
 for(i in seq_len(n)) tmeans[i] <- futil(names(xmids)[i], 1, 31)
r2 <- signif(cor(tmeans, xmids)^2, 3)
main \leftarrow bquote(r<sup>2</sup> == .(r2))
par(pty = ' "s")plot(tmeans, xmids, pch = 19, main = main, las = 1,
xlab = "Température moyenne de janvier",
      ylab = "Rang median du jour du pic de croissance")
 abline(lm(xmids~tmeans))
 text(tmeans, xmids, names(xmids), pos = 4, xpd = NA)
```
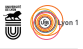

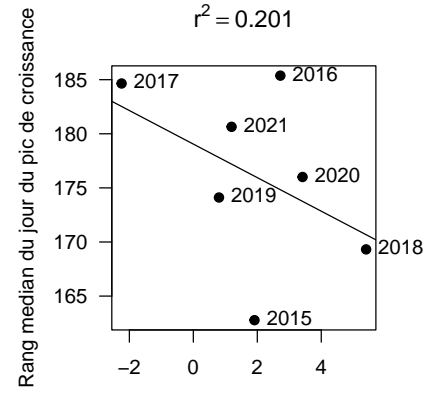

Température moyenne de janvier

IL Y A une très légère corrélation négative : les mois de janvier les plus chauds ont tendance à correspondre à des dates du pic de croissance plus précoces. ont tendance à correspondre à des dates du pic de croissance plus précoces. Mais ce n'est pas bien convainquant. Peut-on faire mieux ? On va généraliser le procédé en calculant notre *r* <sup>2</sup> non pas sur le seul mois de janvier, mais sur une fenêtre glissante plus ou moins large.

```
doymax <- 300
large <- c(41, 44, 47, 50, 53) ; ncol = length(large)
myres <- matrix(0, nrow = doymax, ncol = ncol)
for(i in seq_len(doymax)){
  for(j in seq_len(ncol)){
    for(k \text{ in } seq\_len(n)) tmeans[k] <- futil(names(xmids)[k], i, i + large[j] - 1)
    myres[i, j] <- cor(tmeans, xmids, use = "pairwise.complete.obs")^2
 }
}
save(myres, doymax, large, ncol, file = "myres.Rda")
load("myres.Rda")
plot.new() ; plot.window(xlim = c(1, doymax), ylim = c(0, 1))
mycol <- hcl.colors(ncol, "Dark 2")
for(j in seq_len(ncol)) points(1:doymax, myres[ , j], type = "l", col = mycol[j])
axis(1) ; axis(2, las = 1)
legend("topleft", inset = 0.02, bg = grey(0.99), legend = large,
       lty = 1, col = mycol, title = "Largeur", <math>cex = 0.75</math>)title(xlab = "Rang du jour du début de la fenètre glissante")
title(ylab = expression(r<sup>2</sup>))title(main = "Température moyenne et date du pic de croissance")
```
**CRITS** 

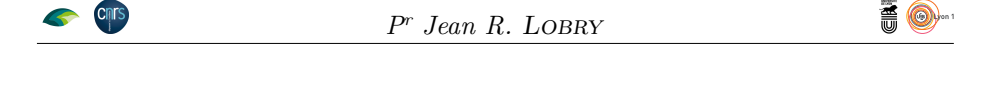

### **Température moyenne et date du pic de croissance**

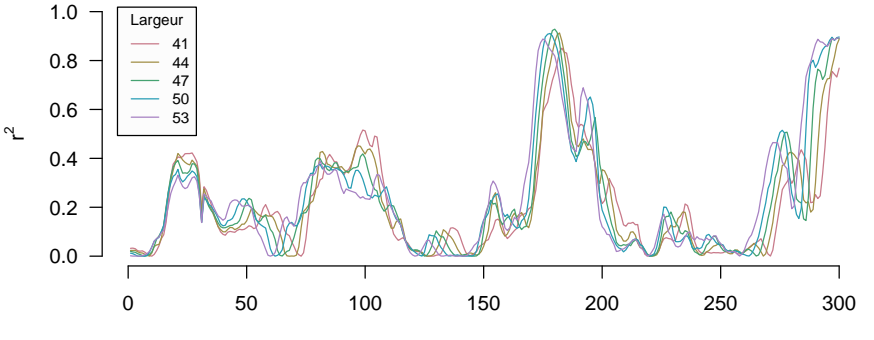

Rang du jour du début de la fenètre glissante

N 'est-ce pas merveilleux ? Nous observons un pic du *r* <sup>2</sup> qui flirte avec les 0.9 pour une date qui correspond approximativement avec le pic de croissance. Mais encore faut-il vérifier que la corrélation aille dans le bon sens.

```
for(i \text{ in } seq\_len(n))tmeans[i] <- futil(names(xmids)[i], 180, 180+47-1)
r2 \leq signif(cor(tmeans, xmids, use = "pairwise.complete")^2, 3)
main \leftarrow bquote(r^2 == .(r2))
par(pty = "s")
plot(tmeans, xmids, pch = 19, main = main, las = 1,
     xlab = "Température moyenne sur la fenêtre [180-226]",
     ylab = "Rang median du jour du pic de croissance")
abline(lm(xmids~tmeans))
text(tmeans, xmids, names(xmids), pos = 4, xpd = NA)
```
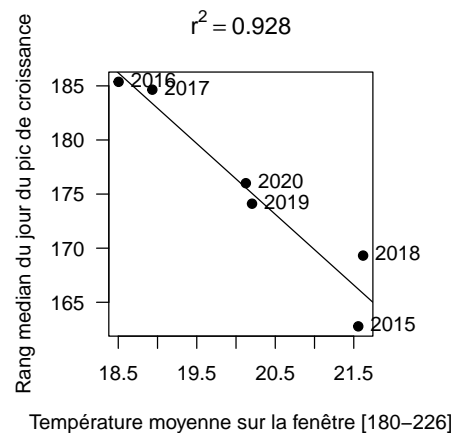

TOUT ceci semble bel et bon : plus la température est importante sur notre fen<br> nêtre, plus la date du pic de croissance est précoce. Mais il y a un « petit » out ceci semble bel et bon : plus la température est importante sur notre feproblème ici : à part pour les années 2016 et 2017, la date du pic de croissance est *antérieure* au début de la fenêtre. Nous sommes en train de vouloir expliquer le présent avec des données du futur ! Une forte corrélation n'est pas forcément synonyme d'un lien de causalité. Pour donner un exemple encore plus caricatural :

version 4.3.2 (2023-10-31) Page **20**/36 URL : https://pbil.univ-lyon1.fr/R/pdf/dendroCHS57.pdf Compilé le 2024-01-24

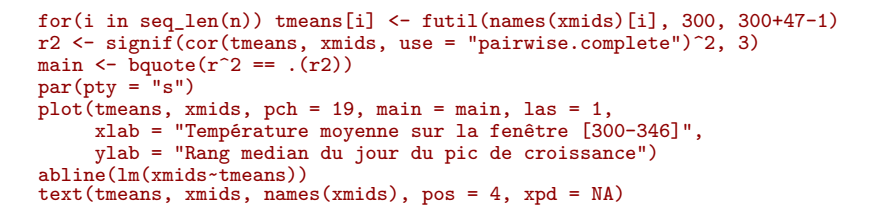

**CINTS** 

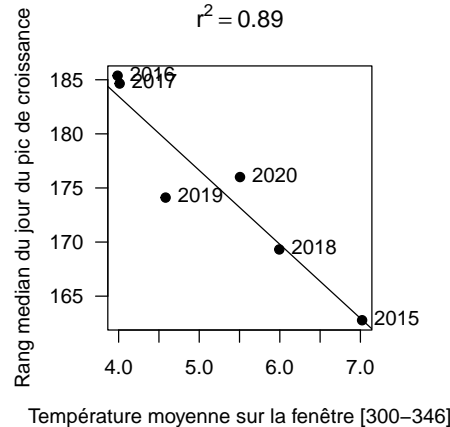

 $\mathbb N$ ous avons donc une excellente corrélation entre les dates du pic de crois-sance en été et les températures moyennes en novembre-décembre, alors sance en été et les températures moyennes en novembre-décembre, alors que la croissance est très largement terminée. Il faut donc être *extrêmement* prudent dans l'interprétation de ce type d'approche : en multipliant les fenêtres on multiplie les occasions d'avoir une forte corrélation par pur hasard.

### **3.2.3 Durée de la période de croissance**

Le paramètre d'échelle du modèle logistique contrôle la vitesse de transition entre les deux asymptote, plus il est petit plus la période de croissance est e paramètre d'échelle du modèle logistique contrôle la vitesse de transition courte. C'est surtout l'arbre n<sup>o</sup> 107 qui ressort avec une période longue et les années 2018 et 2021 avec des périodes courtes.

```
par(mfrow = c(1, 2), mar = c(5, 4, 4, 2), oma = c(0, 0, 1, 0))
ylab <- "Paramètre d'échelle [j]"
myo <- rank(tapply(tablog$scal, tablog$Tree_name, median))
boxplot(scal~Tree_name, tablog, names = noms, las = 2, xlab = "Arbre",
        ylab = ylab, main = "Effet arbre", col = mycol, at = myo)
boxplot(scal~Year, tablog, names = years, las = 2, xlab = "Année",
        ylab = ylab, main = "Effet année")
title(main = "Paramètre d'échelle du modèle logistique", outer = TRUE)
```
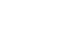

**AO** 

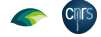

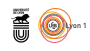

### **Paramètre d'échelle du modèle logistique**

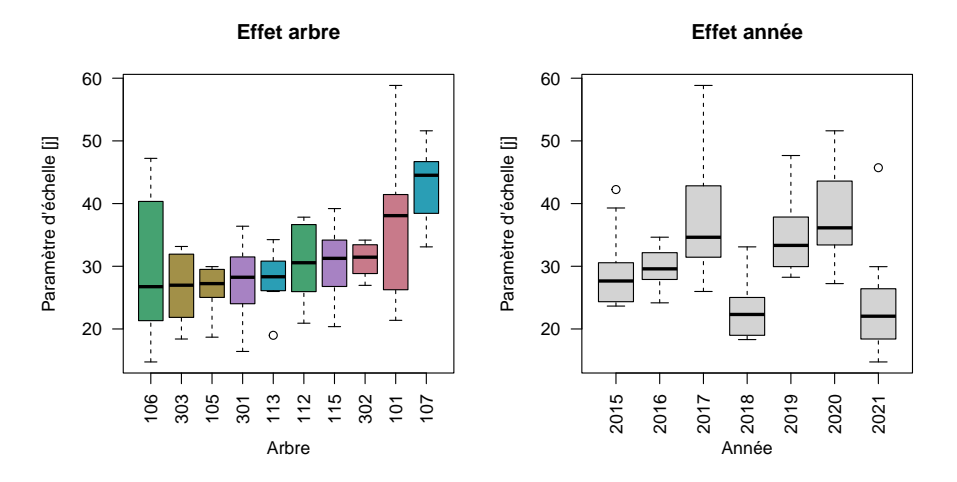

```
xseq <- 2014:2021
myoscal <- rev(order(tapply(tablog$scal, tablog$Tree_name, mean)))
par(mar = c(5, 5, 4, 2), oma = c(0, 0, 1, 0))
plot.new() ; plot.window(xlim = range(xseq), ylim = range(tablog$scal))
title(xlab = "Année", main = "Durée de la phase de croissance", ylab = ylab)
axis(2, 1as = 1); box(); axis(1, at = xseq[-1], 1abels = xseq[-1])for(j \text{ in } seq\_len(nt)) {
  tmp <- tablog[tablog$Tree_name == trees[j], ]
  lines(tmp$Year, tmp$scal, col = mycol[j], pch = j, type = "b")
}
legend("left", inset = 0.01, legend = noms[myoscal], col = mycol[myoscal],
       cex = 0.75, title = "n° des arbres", pch = (1:10)[myoscal])
```
**Durée de la phase de croissance**

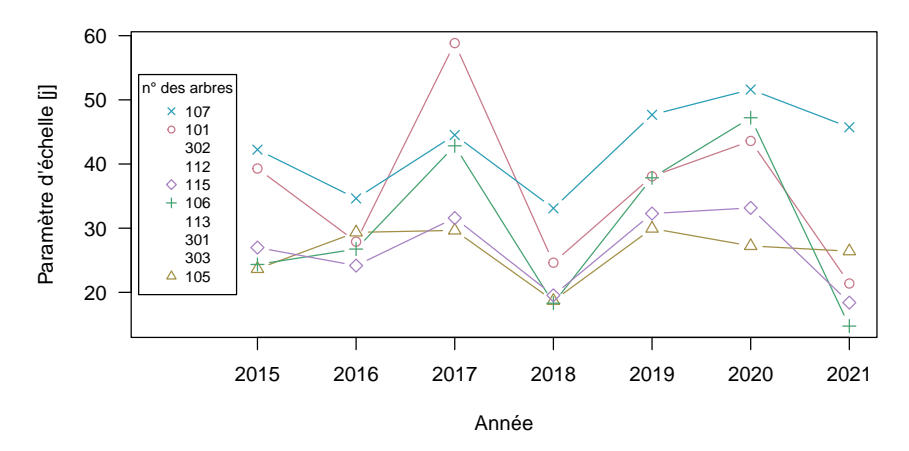

### **3.2.4 Paramètres de croissance et diamètre du tronc**

 ${\rm P}^{\rm OUR}$  synthétiser l'information on va représenter les paramètres de croissance de chaque arbre chaque année en fonction du diamètre annuel moyen : de chaque arbre chaque année en fonction du diamètre annuel moyen :

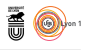

fact  $\leq$  as.factor(sapply(tablog\$Tree\_name, \(x) unlist(strsplit(x, split = "\\."))[2])) library(ade4) plotp <- function(param){  $par(pt = "s", bty = "n")$ plot(tablog\$diacm, tablog[ , param], col = mycol, las = 1, xlab = "Diamètre [cm]", pch = 1:10, ylab = param) s.class(tablog[ , c("diacm", param)], fact, add.plot = TRUE, axesell = FALSE,  $\text{cstar} = 0$ ,  $\text{cpoint} = 0$ ,  $\text{clab} = 0.75$ )  $\text{cstar} = 0, \text{ cop} \dots -1, \text{ since } (\ln(\text{tablog}[\ , \ \text{param}] \cdot \text{tablog}[\ , \ \text{mean} \cdot \text{tablog} = \text{``CHS57.107''}])$ cent7 <- which(tablog\$Tree\_name == "CHS57.107") cent1 <- which(tablog\$Tree\_name == "CHS57.101") abline(lm(tablog[-cent7, param]~tablog[-cent7, "diacm"]), col = "red") abline(lm(tablog[-c(cent1, cent7), param]~tablog[-c(cent1, cent7), "diacm"]), col = "blue") } par(mfrow = c(1, 3), mar = c(4, 4, 0, 1), oma = c(0, 0, 3, 0)) plotp("Asym") ; plotp("xmid") ; plotp("scal") title(main = "Synthèse des paramètres de croissance par arbre en fonction du diamètre", outer = TRUE, cex.main = 1.5)

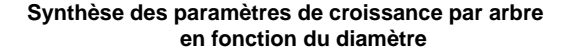

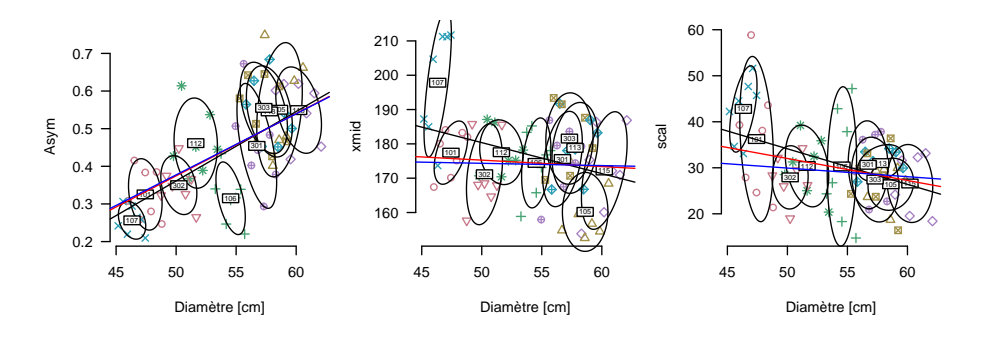

Les paramètres de croissance sont relativement stables pour chaque arbre d'années plus ou moins fastes. Es paramètres de croissance sont relativement stables pour chaque arbre On retrouve la corrélation positive entre le diamètre et la croissance annuelle (déjà vue dans la section 2 page 7) avec l'arbre n° 105 qui est en deçà de la tendance générale. La corrélation négative entre le diamètre et la date du pic de croissance (ligne noire) est surtout le fait de l'arbre n<sup>o</sup>  $107$  et disparaît quand on ne le prend plus en compte (ligne rouge). La date du pic de croissance est plutôt homogène d'un arbre à l'autre (autour du 175<sup>e</sup> jour de l'année soit au voisinage du solstice d'été) avec les nos 105 et 107 qui se singularisent par des dates plus précoces ou plus tardives, respectivement. Il pourrait y avoir une légère corrélation négative entre le diamètre et la durée de la phase de croissance, en tout cas les deux plus petits arbres,  $n^{\circ}$  107 et 101, semblent avoir une phase de croissance plus longue. La corrélation devient négligeable si on retire ces deux arbres de l'analyse (ligne bleu).

# **4 Utilisation des vitesses instantannées**

## **4.1 Calcul des vitesses instantannées**

 $\sum$ I ON NOTE, pour un arbre donné,  $t_i$  la date de la i<sup>e</sup> observation ( $i \in \{1, 2, \ldots\}$  de la surface basale,  $S_i$ , alors la vitesse instantanée,  $V_i$ , est définie par : i on note, pour un arbre donné,  $t_i$  la date de la i<sup>e</sup> observation  $(i \in \{1, 2, ..., n\})$ 

**Cnrs** 

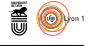

$$
\forall i \in \{2, 3, \dots, n\} : V_i = \frac{S_i - S_{i-1}}{t_i - t_{i-1}} = \frac{\Delta S_i}{\Delta t_i}
$$

La fonction diff () appliquée au vecteur des dates va<br/> nous calculer les écarts d'une de temps en jours. La majorité des écarts vaut 7 jours puisqu'il s'agit d'une a fonction diff() appliquée au vecteur des dates va nous calculer les écarts suivi hebdomadaire, avec quelques exceptions quand la mesure n'a pas été faite un samedi.

```
deltat <- diff(surf$Date)
 head(deltat)
Time differences in days
[1] 7 7 7 7 7 7
 table(deltat)
\begin{matrix}\n\text{deltat} \\
5 \\
1\n\end{matrix}5 6 7 8 9
1 8 346 8 1
```
**Cnrs** 

COMME nous avions noté dans la section 1.2 page 2 qu'il y avait 10 mesures<br>C qui n'avaient pas été faites un samedi, on s'attendrait plutôt à avoir 20 omme nous avions noté dans la section 1.2 page 2 qu'il y avait 10 mesures écarts différents de 7 jours (alors que l'on en compte 18 ici), sauf s'il y a deux jours exceptionnels consécutifs. Il est facile de vérifier cela avec la fonction rle() (*run length encoding*) :

```
resrle <- rle(format(surf$Date, "%a"))
 jours <- resrle$lengths
names(jours) <- resrle$values
jours
Sat Fri Sat Fri Sat Sun Sat Sun Sat Fri Sat Fri Sat Sun Sat Thu Sat Sun Sat
35 1 50 1 96 1 14 1 25 1 16 1 52 1 53 1 7 2 7
```
C vendredi puis 50 samedis consécutifs puis 1 vendredi etc. On constate qu'il eci se lit de la façon suivante : il y a eu 35 samedis consécutifs puis 1 y a eu 2 dimanches consécutifs en fin de série, c'est donc normal de n'avoir que 18 écarts différents de 7 jours.

Les vitesses de croissance sont élevées majoritairement au printemps et pendant l'été, parfois à l'automne. On observe parfois une contraction du tronc **F** ES vitesses de croissance sont élevées majoritairement au printemps et penpendant les mois de janvier et février<sup>3</sup>. La ligne horizontale bleu représente l'accroissement annuel typique de  $0.5 \text{dm}^2 \text{y}^{-1}$ , on voit que les vitesses de pointe observées l'été dépassent largement 10 fois cette moyenne annuelle : ce graphique illustre le caractère saisonnier de la croissance des arbres dans la zone tempérée.

```
V \leftarrow as.data.frame(apply(surf[, 1:10], 2, \(x) diff(x)/as.numeric(deltat)))
V$Date <- surf$Date[-1]
V$doy <- as.integer(format(V$Date, "%j"))
V$Year <- as.integer(format(V$Date, "%Y"))
par(max = c(5, 5, 4, 6) + 0.1)ylim <- 1.2*range(V[,1:10])
plot(1:366, 1:366, type = "n", ylim = ylim,
las = 1, xlab = "Rang du jour de l'année", main = "Vitesse de croissance au cours de l'année",
      ylab = expression(paste("Vitesse de croissance [", dm^2*j^-1, "]")))
abline(v = imonth, col = grey(0.8))text(imonth, 0.9*par("usr")[4], mois.abb, pos = 4)axis(4, las = 1, at = pretty(ylim), labels = round(pretty(ylim)*365.25, 1))
for(the_year in unique(V$Year)){
  tmp <- V[V$Year == the_year, ]
  for(j in seq_len(10)) lines(tmp$doy, tmp[,j], col = mycol[j])
}
abline(h = 0.5/365.25, col = "blue") ; abline(h = 0)
mtext(expression(paste("Vitesse de croissance [", dm^2*y^-1, "]")), side = 4, line = 3)
```
<sup>3</sup>On y reviendra dans la section 4.3 page 28

version 4.3.2 (2023-10-31) Page **24**/36 URL : https://pbil.univ-lyon1.fr/R/pdf/dendroCHS57.pdf Compilé le 2024-01-24

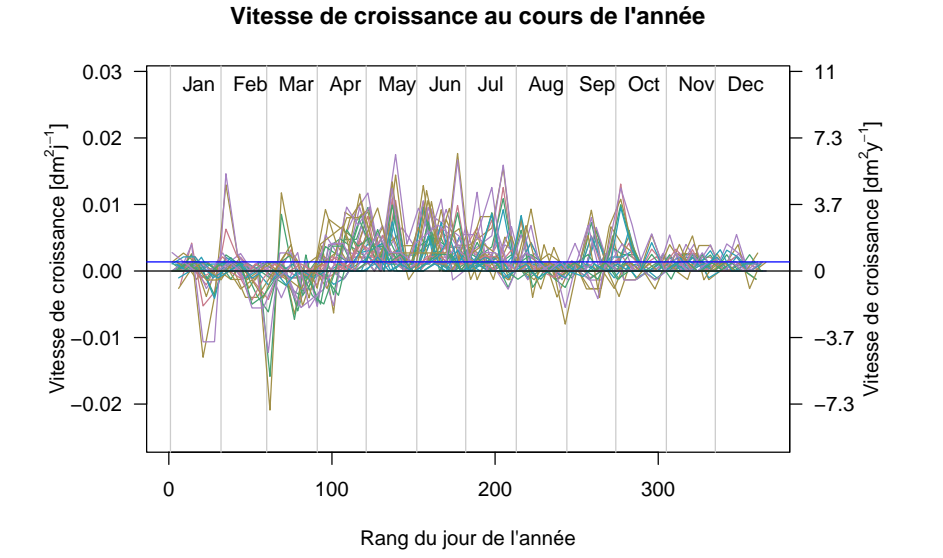

L A figure est trop chargée en courbes pour pouvoir en fair<br>L On décide de représenter les années une par une et une : a figure est trop chargée en courbes pour pouvoir en faire une lecture fine.

```
par(mfrow = c(7, 1), mar = c(0, 0, 1.5, 0))for(the_year in unique(V$Year)){
  tmp <- V[V$Year == the_year, ]
  plot.new() ; plot.window(xlim = c(1, 366), ylim = range(tmp[, 1:10]))
  abline(h = 0, col = grey(0.8))title(main = the_year)
  for(j in seq_len(10)) lines(tmp$doy, tmp[,j], col = mycol[j])
  abline(v = inonth, col = grey(0.8))text(imonth, 0.9*par("usr")[4], substr(mois.abb, 1, 1), pos = 4)
}
```
Chris

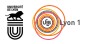

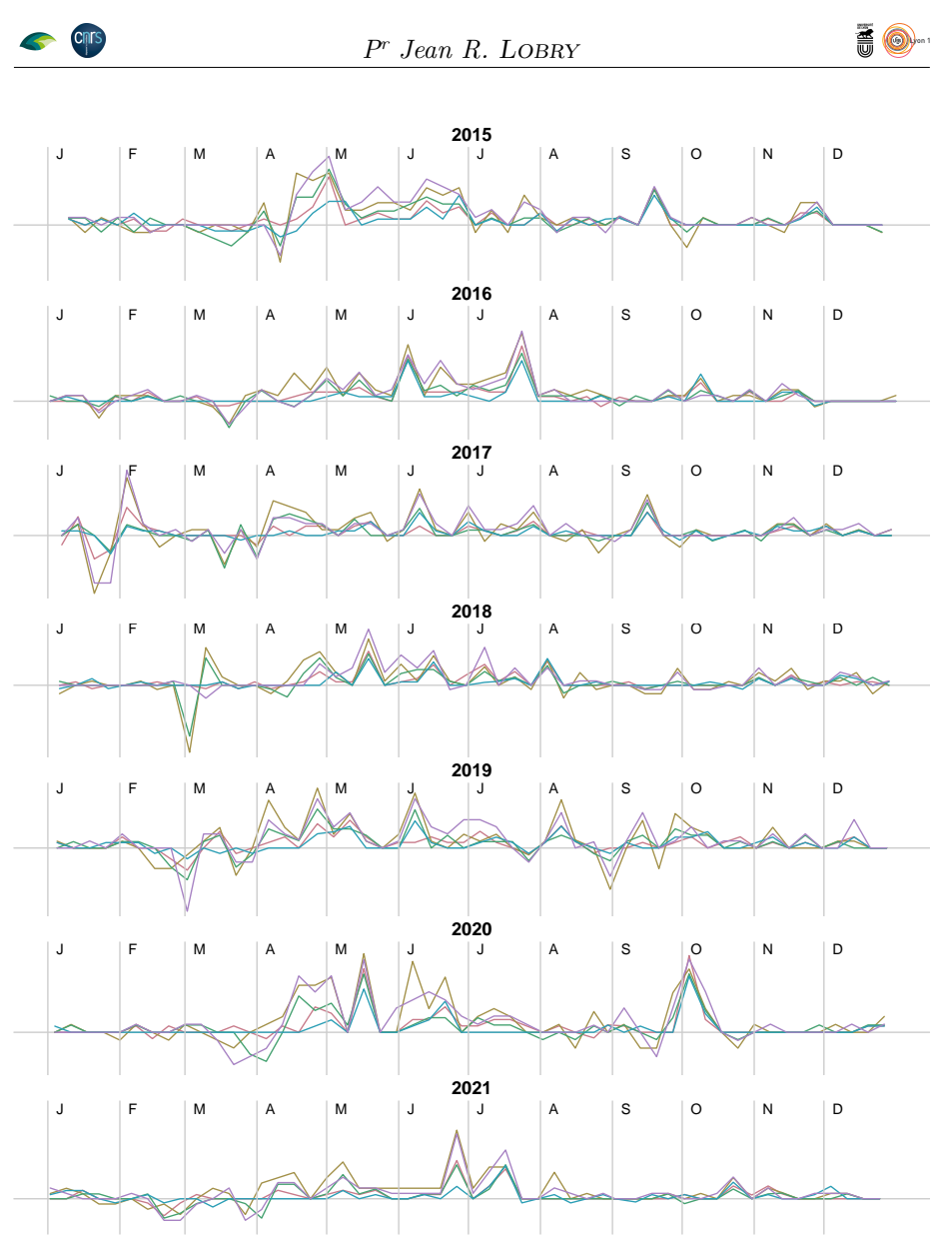

Q<sup>UAND</sup> on regarde les courbes des vitesses on a l'impression qu'elles ont un apprect en dents de scie, comme si une semaine de forte croissance était uand on regarde les courbes des vitesses on a l'impression qu'elles ont un suivie par une semaine de plus faible croissance. C'est ce que nous étudierons plus en détail dans la section **??** page **??**. On note la très grande synchronicité des arbres entre-eux. Il y a donc un sens à calculer la vitesse instantanée moyenne des arbres :

```
polycurve \left\leftarrow function(x, y, base.y = min(y), ...) {
  \texttt{polygon}(x = c(\min(x), x, \max(x)), y = c(\text{base}.y, y, \text{base}.y), ...)}
par(mfrow = c(7, 1), mar = c(0, 0, 1.5, 0), bty = "n")
years <- unique(V$Year) ; ny <- length(years)
V$moy <- apply(V[ , 1:10], 1, mean)
for(i in seq_len(ny)){
  tmp <- V[V$Year == years[i], ]
  plot(tmp$doy, tmp$moy, ylim = range(tmp$moy), type = "l", main = years[i],
       xaxt = "n", yaxt = "n")
# polycurve(tmp$doy, tmp$moy, col = "pink")
  polycurve(tmp$doy, tmp$moy, base.y = 0, col = grey(0.5))
```

```
version 4.3.2 (2023-10-31) Page 26/36
            URL : https://pbil.univ-lyon1.fr/R/pdf/dendroCHS57.pdf
                                                          Compilé le 2024-01-24
```
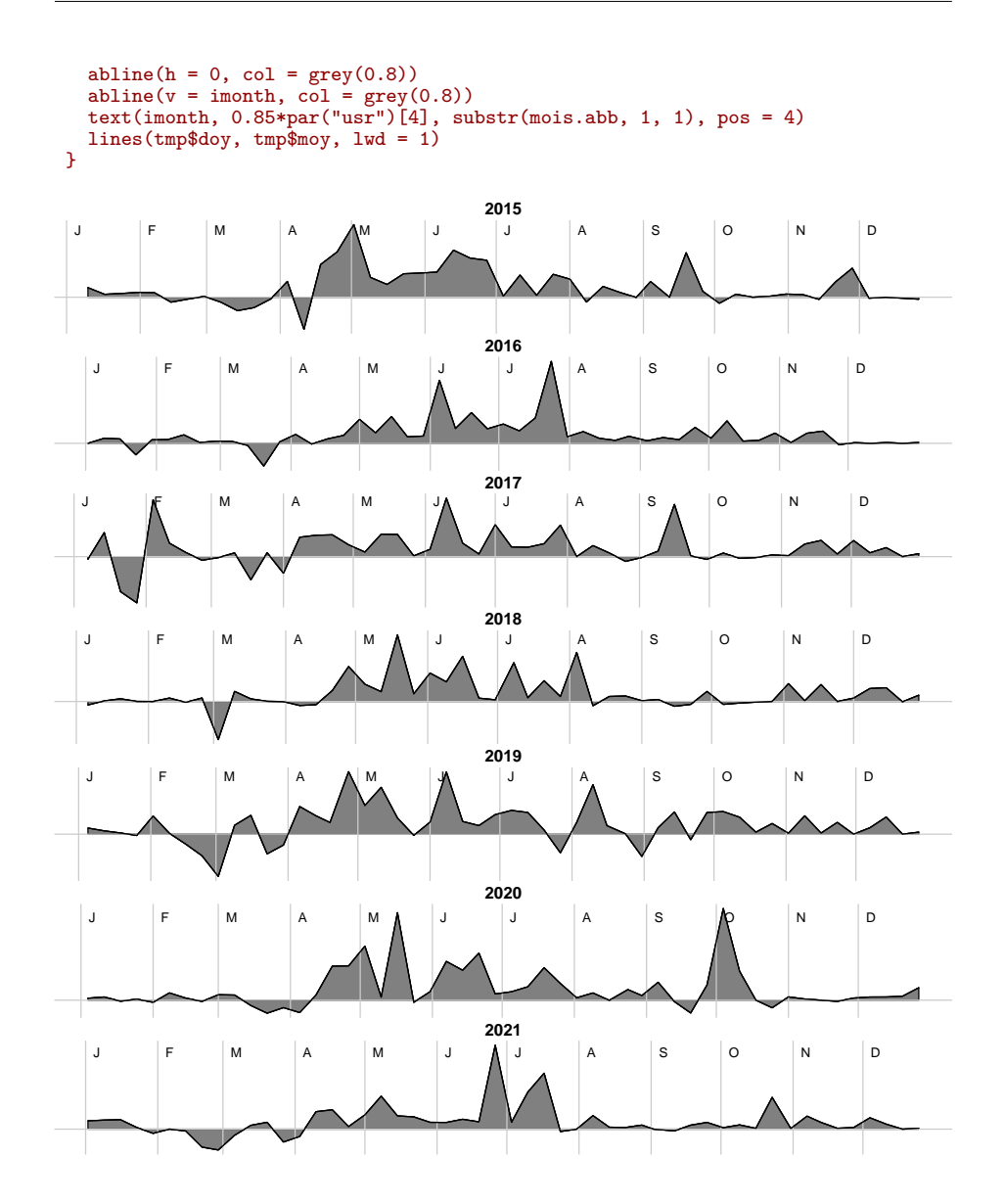

#### tmp\$doy **4.2 Statistiques circulaires**

 $\overline{Q}$ uand on s'intéresse comme ici à un phénomène périodique, il peut être intéressant d'utiliser des représentations et des statistiques circulaires. Le code **R** permettant de produire la figure suivante est donné en annexe page 34. L'idée est de représenter les données *V<sup>i</sup>* par un vecteur du plan partant de l'origine dont l'angle indique l'avancée dans le cycle et la longueur représente la valeur observée. Pour que la représentation ait un sens il faut translater toutes les valeurs  $V_i$  de façon à ce que la valeur minimale soit à zéro. Dans le graphique ci-dessous le cercle représente les croissances nulles, tout ce qui est en gris foncé représente les périodes de croissance. On voit qu'il y a un biais vers la gauche, correspondant au mois juin et juillet. On peut quantifier ce biais en calculant le vecteur moyen, représenté en bleu ici (mais pas à la même échelle).

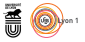

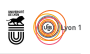

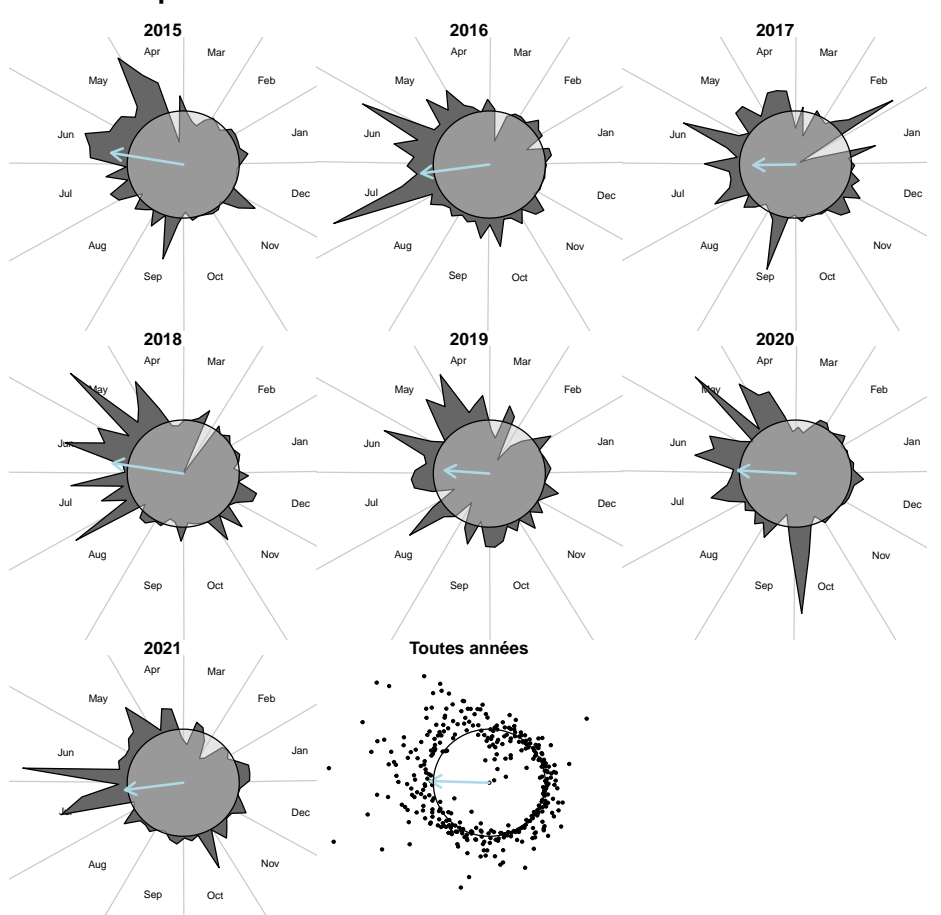

**Représentation circulaire des vitesses de croissance**

années confondues, le maximum de croissance est en moyenne le 181<sup>e</sup> jour  $\mathbb S$ elon les années, le pic de croissance a lieu fin juin ou début juillet. Toutes années confondues, le maximum de croissance est en moyenne le  $181^\mathrm{e}$  journelles, le maximum de croissance est en moyenne le  $181^\mathrm{e$ de l'année, soit environ une semaine après le solstice d'été :

```
365.25*(pi + atan(mean(V$y)/mean(V$x)))/(2*pi)
[1] 180.9154
format(as.Date("2022-06-21"), "%j")
[1] "172"
```
# **4.3 Contraction des troncs par grand froid**

C<sup>E n'est</sup> pas une observation récente puisque Joseph FRIERICH écrivait<sup>4</sup> [1, p. 155] dès 1897 : « comme les dendromètres ont été laissés sur la plupart sur  $E$  n'est pas une observation récente puisque Joseph FRIERICH écrivait<sup>4</sup> [1, p.

<sup>4</sup>Nachdem die Zuwachsmesser meistens über Winter an den Bäumen belassen wurden, konnte auch der Einfluss grösserer Kälte auf den Baumumfang beobachtet werden. Die Aufschreibungen während dieser Zeit gelangten wegen Raumersparniss nicht zum Abdrucke. Im Allgemeinen bewirken Temperaturen unter Nullgrad selbstverständlich eine Verringerung des Baumumfanges, welche bei länger andauerndem starken Froste die Grösse einer Jahrringbreite erreichen kann.

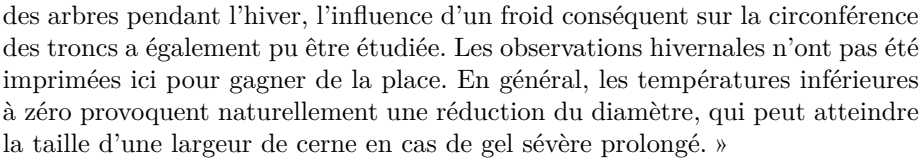

O n définit une fonction utilitaire pour représenter simultanément les températures et les vitesses de croissances de la surface basale (le code  $\mathbf{\mathcal{R}}$  de la fonction plotmetV() est donné en annexe page 35). C'est en 2017 fin janvier début février que l'on observe le plus spectaculaire épisode de contractionexpansion-retour à la normale. Tous les arbres sont concernés sauf le n° 112. Cela correspond à une période très froide avec des températures maximales durablement négatives.

plotmetV("2017", mindoy = 1, maxdoy = 50, span = 0.2, pos = "bottomright", pos2 = "topright")

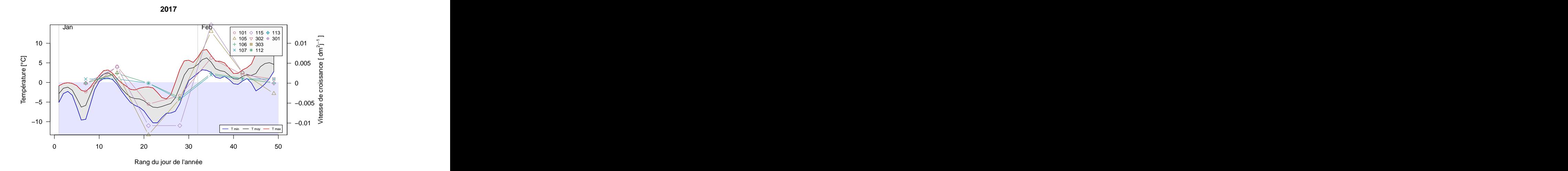

O n observe début mars 2018 un épisode de contraction-expansion-retour à la normale mais qui ne concerne que quatre arbres, les  $n^{\circ}$  105, 106, 301 et 302, les autres étant peu affectés. Il y a une période froide qui précède cet évènement.

plotmetV("2018", mindoy = 40, maxdoy = 100, span = 0.2, pos = "bottomright", pos2 = "topright")

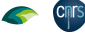

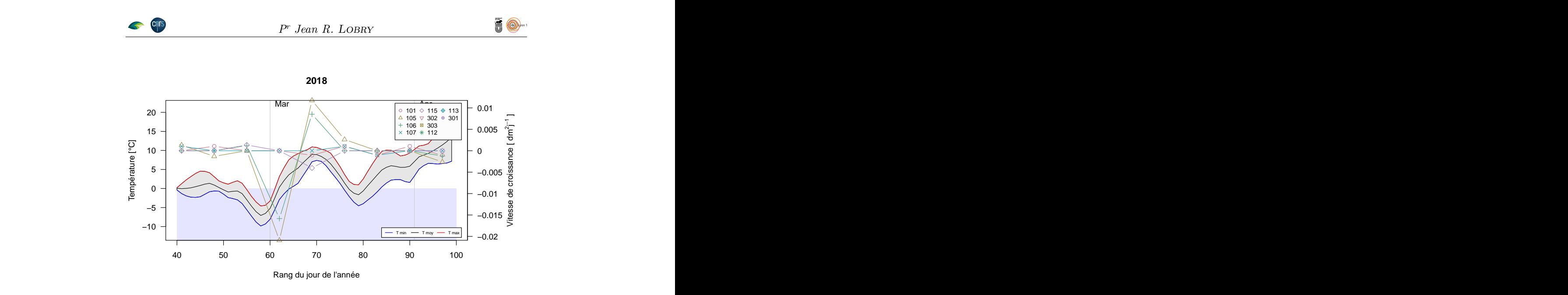

# **5 Animation graphique**

L'OBJECTIF est de faire une petite image GIF animée pour représenter l'évolution de la surface terrière des 10 chênes au cours du temps, avec quelques 'OBJECTIF est de faire une petite image GIF animée pour représenter l'évoindications météorologiques en sus (température et précipitations journalières, durée de la phase diurne). Pour être visualisée, il suffit d'ouvrir le fichier<sup>5</sup> avec son navigateur favori. Le code suivant n'a pas besoin d'être exécuté, je l'ai laissé simplement pour avoir une trace de comment j'ai généré le fichier des données météo utilisées.

```
load("../SIM2/data/meteoLBBE.Rda")
meteo <- meteoLBBE[["CHS57"]]
rm(meteoLBBE)
meteo <- subset(meteo, DATE >= min(surf$Date) & DATE <= max(surf$Date))<br>selected <- c("DATE", "T_Q", "PRELIQ_Q")<br>meteo <- meteo[, selected]<br>meteo <- meteo[, selected]<br>save(meteo, file = "dendroCHS57/meteo.Rda")
```
O n récupère les données météo qui nous intéressent directement à partir de la sauvegarde précédente. Ce sont des données quotidiennes, on fait la jointure à gauche avec les données de croissance en utilisant la date comme clef commune. Les données de croissance étant hebdomadaires on se retrouve avec des NA que l'on impute par interpolation linéaire.

```
load(url("https://pbil.univ-lyon1.fr/R/donnees/dendroCHS57/meteo.Rda"))
surf$surf_m2 <- rowSums(surf[ , 1:10])/100
dta <- merge(meteo, surf[ , c("Date", "surf_m2")], by.x = "DATE", by.y = "Date", all.x = TRUE)
library(imputeTS)
dta$surf_m2 <- na_interpolation(dta$surf_m2)
```
La longueur du jour est calculé pour chaque date (aux coodonnées du site CHS57A) pour pouvoir la représenter de façon symbolique avec un soleil a longueur du jour est calculé pour chaque date (aux coodonnées du site plus ou moins intense en arrière-plan du graphique.

<sup>5</sup>http://pbil.univ-lyon1.fr/R/donnees/dendroCHS57/high.gif

```
library(suncalc)
soleil <- getSunlightTimes(dta$DATE,
lat = 48 + 52/60 + 18/3600,<br>
lon = 6 + 29/60 + 02/3600,<br>
tz = "Etc/GMT-2")[c("sunrise", "sunset")]<br>
dta$sunl <- as.numeric(soleil$sunset - soleil$sunrise)
```
**CRITS** 

O définit la fonction graphique plotday() pour représenter les données à partir d'un jour donné, par exemple ici à partir du solstice d'été en 2016.

```
library(lubridate)
library(plotrix) # pour cercle
plotday <- function(the_day, long = 49, scaleP = max(dta$PRELIQ_Q),
                         colP = rgb(0, 0, 1, 0.25),
                         scaleT = max(dta$T_Q),
colT = rgb(1, 0, 0, 0.25),
                         \text{column} = \text{rgb}(0.5, 0.5, 0.5, 0.5),
  colbar = rgb(0, 0, 0, 0.2),
faccex = 1,
facsol = 1){
ii <- which(dta$DATE == the_day)
  with(dta[ii:(ii + long - 1), ],{
     par(max = c(2, 5, 4, 1) + 0.1)main <- paste(sprintf("%02d", mday(the_day)),
                       month(the_day, label = TRUE), year(the_day), "-",
     "CHS57A : unité territoriale du Saulnois")
ylab <- bquote(paste("Surface terrière de 10 chênes [", m^2, "]"))
     plot(DATE, surf_m2, pch = 19, type = "b", main = main, xaxt = "n",
           ylab = ylab, xlab = "")
     pu <- par("usr")
     axis(1, at = DATE, label = mday(DATE), cex.axis = 0.5, las = 2)
# Grille horizontale
    mins <- signif(min(surf_m2), 4)
    hgrid \leq seq(mins, max(c(surf_m2, mins + 0.001)), by = 0.001)
     abline(h = hgrid, col = colmonth)<br># Visualisation des précipitations<br>xleft <- DATE - 0.5<br>ybottom <- rep(pu[3], long)<br>xright <- DATE + 0.5
    ytop <- pu[3] + (pu[4] - pu[3])*PRELIQ_Q/scaleP
     rect(xleft, ybottom, xright, ytop, col = colP, border = colP, xpd = NA)
# Visualisation des températures
     ytop <- pu[3] + (pu[4] - pu[3])*T_Q/scaleT
     points(DATE, ytop, type = "l", col = colT, lwd = 2)
# Visualisation des mois
idbm <- which(mday(DATE) == 1)
     abline(v = DATE[idbm], col = colmonth)
imdm <- which(mday(DATE) == 15)
     text(DATE[imdm], pu[4], month(DATE[imdm], label = TRUE, abbr = FALSE), pos = 1, col = colmonth)
     # Barres de progression
     pcy <- (max(surf_m2) - min(dta$surf_m2))/diff(range(dta$surf_m2))
     par(lend = "butt")
     segments(pu[2], pu[3], pu[2], pu[3] + pcy*(pu[4] - pu[3]),
                1wd = 10, xpd = NA, col = colbar)pcx <- ii/nrow(dta)
     segments(pu[1], pu[4], pu[1] + pcx*(pu[2] - pu[1]), pu[4],
                1wd = 10, xpd = NA, col = colbar)# Calcul de la vitesse moyenne en cm2/j
     jseq <- 1:long
     slope <- lm(100^2*surf_m2~jseq)$coef[2]
# je veux le signe et un chiffre après la virgule
     slopech <- sprintf("%+.1f ", slope)
# 'gade comme c'est beau comme ça
     txt <- bquote(paste(.(slopech), cm^2*j^-1))
     text((pu[1] + pu[2])/2, pu[3], txt, pos = 3,
           col = ifelse(slope > 0, "darkred", "darkblue"),
     cex = abs(slope)/faccex)
# Longueur du jour
     ldj <- mean(sunl)
     pcm <- ldj/max(dta$sunl)
     colsol <- rgb(pcm, pcm, 0, 0.5)
     draw.circle(mean(pu[1:2]), mean(pu[3:4]), facsol*sqrt(ldj), col = colsol, border = colsol)
  \mathcal{V}
```
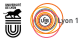

version 4.3.2 (2023-10-31) Page **31**/36 URL : https://pbil.univ-lyon1.fr/R/pdf/dendroCHS57.pdf Compilé le 2024-01-24

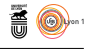

# } plotday(as.Date("2016-06-21"))

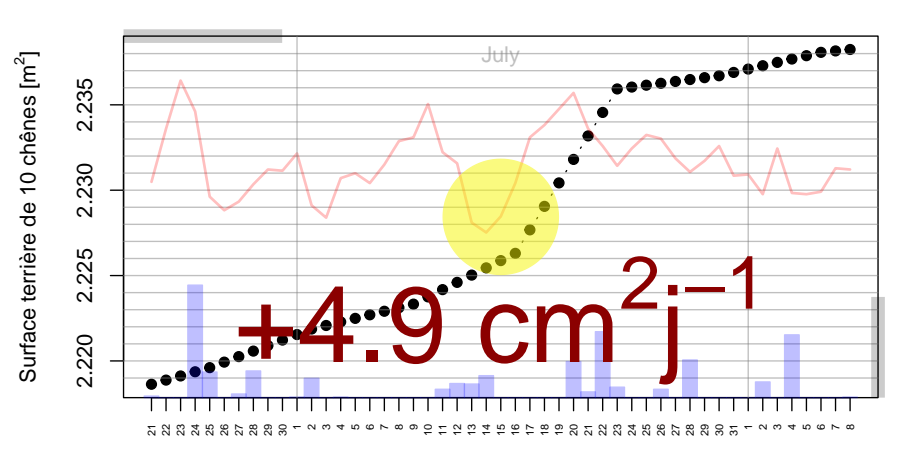

## **21 Jun 2016 − CHS57A : unité territoriale du Saulnois**

O n fait mouliner cette fonction graphique à basse résolution et sur un sousensemble des données pour illustrer le site web sans trop l'alourdir.

```
days <- dta$DATE[1:1000] ; ns <- length(days)
for(i in seq_len(ns)){
  ichar \leftarrow sprintf("%06d", i)
  png(paste0("low/image", ichar, ".png"), width = 7, height = 4, units = "in", res = 36)
  par(cex = 0.5)plotday(days[i])
  dev.off()
}
library(gifski)
png_files <- list.files(path = "low/", pattern = ".png", full.names = TRUE)
gifski::gifski(png_files, gif_file = "dendroCHS57.gif",
                delay = 0.1)
```
O n fait ensuite mouliner la fonction à haute résolution sur l'ensemble des données pour avoir le rendu final (addresse dans la note de bas de page précédente).

```
days <- dta$DATE[1:2500] ; ns <- length(days)
for(i in seq_len(ns)){
  ichar <- sprintf("%06d", i)
 png(paste0("high/image", ichar, ".png"), width = 6, height = 3, units = "in", res = 144)
 par(cex = 0.5)plotday(days[i])
 dev.off()
}
png_files <- list.files(path = "high/", pattern = ".png", full.names = TRUE)
gifski::gifski(png_files, gif_file = "high.gif",
               delay = 0.1)
```
# **6 Annexes**

## **6.1 Remerciements**

M dendrométrique. Les données météorologiques ont été extraites de la base erci à Gilles Sinicco d'avoir accepté de partager ses données de suivi

version 4.3.2 (2023-10-31) Page **32**/36 URL : https://pbil.univ-lyon1.fr/R/pdf/dendroCHS57.pdf Compilé le 2024-01-24

*P<sup>r</sup> Jean R.* Lobry

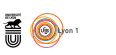

SAFRAN (Système d'Analyse Fournissant des Renseignements Adaptés à la Nivologie) du CNRM (Centre National de la Recherche Météorologique).

# **6.2 Importation au format Date**

O<sup>N</sup> a illustré ici toute la puissance du format Date, tout ceci est bel et bon,<br>mais que fait-on si on ne dispose pas de ce format ? J'explique ici comment n a illustré ici toute la puissance du format Date, tout ceci est bel et bon, les données ont été importées dans  $\overline{\mathbf{R}}$  . Le point de départ est un fichier de type tableur<br/> $\rm\acute{o}$  ressemblant à ceci :

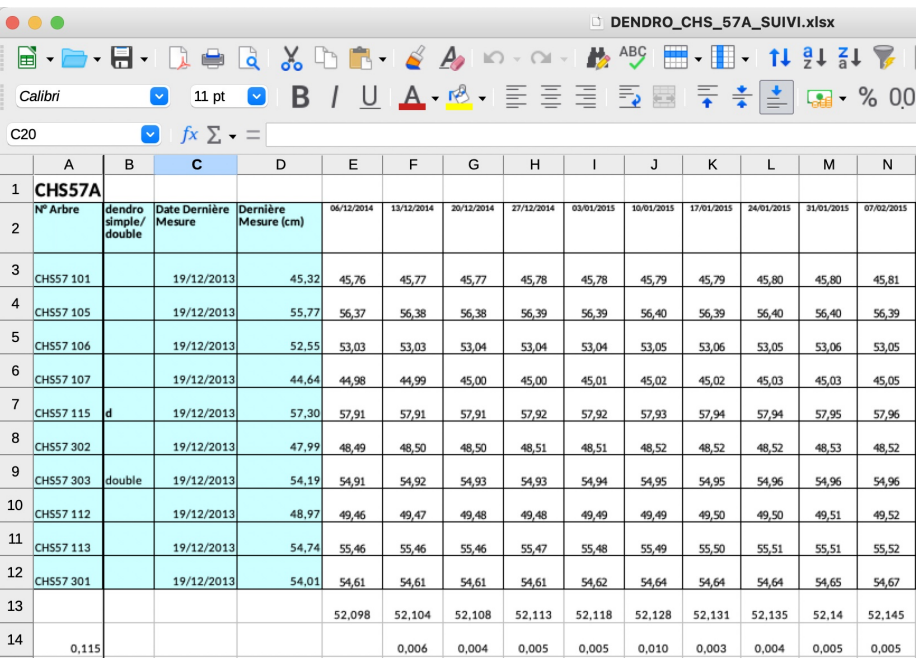

 $\rm J$ 'a<br/>I commencé par l'enregistrer sous la forme d'un fichier texte, dendro<br/>CHS57.csv, en utilisant des tabulations comme séparateur de colonnes et en <br/>ne conservations en utilisant des tabulations comme séparateur de colonnes et en ne conservant que les informations qui m'intéressaient :

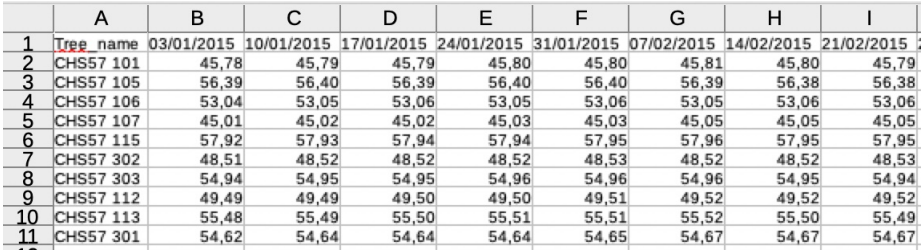

J'AI ensuite importé les données dans  $\bullet\hspace{-0.1cm} \bullet$  en précisant que la première ligne portait le nom des colonnes, que ces dernières étaient séparées par des taportait le nom des colonnes, que ces dernières étaient séparées par des tabulations et que le séparateur décimal est une virgule :

<sup>6</sup>DENDRO\_CHS\_57A\_SUIVI.xlsx

version 4.3.2 (2023-10-31) Page **33**/36 URL : https://pbil.univ-lyon1.fr/R/pdf/dendroCHS57.pdf Compilé le 2024-01-24

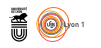

fname <- "https://pbil.univ-lyon1.fr/R/donnees/dendroCHS57/dendroCHS57.csv" pre  $\leq$  read.table(fname, header = TRUE, sep = "\t", dec = ",")  $head(pref, 1:5])$ Tree\_name X03.01.2015 X10.01.2015 X17.01.2015 X24.01.2015 1 CHS57 101 45.78 45.79 45.79 45.80 2 CHS57 105 56.39 56.40 56.39 56.40 3 CHS57 106 53.04 53.05 53.06 53.05 4 CHS57 107 45.01 45.02 45.02 45.03

J'ai transposé la table de façon à avoir les séries temporelles en colonne :

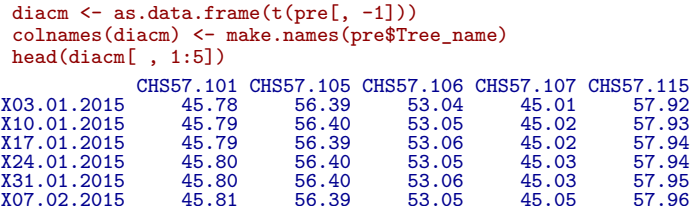

5 CHS57 115 57.92 57.93 57.94 57.94 6 CHS57 302 48.51 48.52 48.52 48.52

R<sup>ESTE</sup> la partie la plus intéressante : comment transformer les dates au format<br>R<sup>D</sup>ate ? Dans ma table diacm les dates sont données par le nom des lignes, ESTE la partie la plus intéressante : comment transformer les dates au format par exemple X03.01.2015 pour la première. On utilise la fonction as.Date() pour convertir ces chaînes de caractères en objets de la classe Date en précisant que le format est la forme  $X\%d.\%m.\%Y^7$ :

```
diacm$Date <- as.Date(rownames(diacm), format = "X%d.%m.%Y")
head(diacm[ , c(1:5, 11)])
CHS57.101 CHS57.105 CHS57.106 CHS57.107 CHS57.115<br>
X03.01.2015 45.78 56.39 53.04 45.02 57.92 2015-01-03<br>
X10.01.2015 45.79 56.40 53.05 45.02 57.93 2015-01-10<br>
X17.01.2015 45.79 56.39 53.06 45.02 57.94 2015-01-17<br>
X24.01.20
X31.01.2015 45.80 56.40 53.06 45.03 57.95 2015-01-31
X07.02.2015 45.81 56.39 53.05 45.05 57.96 2015-02-07
```
I XDR [2], qui est un format binaire compatible multi-plateformes. On enlève l ne ne reste plus qu'à sauvegarder notre tableau de données diacm au format au préalable le nom des lignes qui ne nous est plus utile puisque la date est maintenant dans la colonne Date.

```
rownames(diacm) <- NULL # enlever le nom des colonnes
save(diacm, file = "dendroCHS57/diacm.Rda")
```
### **6.3 Code**

**6.3.1 Code de la section 4.2**

```
circle \le function (x = 0, y = 0, r = 1, \text{ theta} = c(0, 360), n = 100, ...){
     a \leftarrow seq(theta[1], theta[2], length = n)xx <- x + r * cos(a * 2 * pi/360)
     yy <- y + r * sin(a * 2 * pi/360)
     if (lidential(theta, c(0, 360))) {
          \overline{xx} \leftarrow c(\overline{xx}, \overline{x})yy \leftarrow c(yy, y)}
polygon(xx, yy, ...)
}
seqyear <- 2015:2021
```
<sup>7</sup>Se référer à la table page 6 pour une description détaillée des spécificateurs de format.

```
Cnrs
```
version 4.3.2 (2023-10-31) Page **34**/36 URL : https://pbil.univ-lyon1.fr/R/pdf/dendroCHS57.pdf Compilé le 2024-01-24

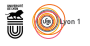

```
ndj <- as.numeric(format(as.Date(paste0(seqyear, "-12-31")), "%j"))
names(ndj) <- seqyear
V$ndj <- ndj[sapply(V$Year, \(x) which(names(ndj) == x))]
V$angle <- 2*pi*V$doy/V$ndj
V$x <- cos(V$angle)*(V$moy - min(V$moy))
V$y <- sin(V$angle)*(V$moy - min(V$moy))
par(mfrow = c(3, 3), mar = c(0, 0, 1, 0), oma = c(0, 0, 4, 0))
lims <- c(-0.02, 0.015) ; coly <- hcl.colors(7, "Dark 2")
for(i in seq_len(ny)){
  tmp \leftarrow V[V$Year == years[i], ]plot.new() ; plot.window(xlim = lims, ylim = lims)
  for(j in 1:12}{
    alpha <- 2*pi*imonth[j]/ndj[i]
    segments(0, 0, 10*cos(alpha), 10*sin(alpha), col = grey(0.8))
    text(0.015*cos(alpha + pi/12), 0.015*sin(alpha + pi/12), mois.abb[j], cex = 0.75)
  }
polygon(tmp$x, tmp$y, col = grey(0.4))
  title(main = years[i])
  circle(r = 0 - min(V*my), col = rgb(0.8, 0.8, 0.8, 0.5))arrows(0, 0, 10*mean(tmp*x), 10*mean(tmp*y), length = 0.1, 1wd = 2, col = "lightblue")}
plot(V$x, V$y, type = "p", pch = 19, cex = 0.5, xlim = lims, ylim = lims,
     main = "Toutes années", xaxt = "n", yaxt = "n", bty = "n")
arrows(0, 0, 10*mean(V$x), 10*mean(V$y), length = 0.1, lwd = 2, col = "lightblue")circle(r = 0 - min(V\text{Im}oy))title(main = "Représentation circulaire des vitesses de croissance",
      outer = TRUE, cex.mainloop = 2)
```
### **6.3.2 Code de la section 4.3**

```
load(url("https://pbil.univ-lyon1.fr/R/donnees/dendroCHS57/met.Rda")) # données météo
plotmetV <- function(the_year, mindoy = 1, maxdoy = 120, pos = "bottom",
                      span = 0.1, pos2 = "topright")m <- met[met$Year == the_year, ]
  m <- m[m$doy < maxdoy & m$doy >= mindoy, ]
  xlim <- c(mindoy, maxdoy)
  ylim <- c(min(m$Tmin), max(m$Tmax))
  par(max = c(5, 4, 4, 6) + 0.1)plot.new() ; plot.window(xlim = xlim, ylim = ylim)
  rect(mindoy, par("usr")[3], maxdoy, 0, border = NA, col = rgb(0,0,1,0.1))
  title(main = the_year, ylab = "Température [°C]",
        xlab = "Rang du jour de l'année") ; axis(1)
  axis(2, las = 1)
abline(v = imonth, col = grey(0.8))
  text(imonth, 0.95*par("usr")[4], mois.abb, pos = 4)
  T.lo <- loess(T ~ doy, m, span = span)
  dseq <- mindoy:(maxdoy - 1)
  Tmin.lo <- loess(Tmin ~ doy, m, span = span)
  Tmin.lop <- predict(Tmin.lo, data.frame(doy = dseq))
  Tmax.lo <- loess(Tmax ~ doy, m, span = span)
  Tmax.lop <- predict(Tmax.lo, data.frame(doy = dseq))
  polygon(c(dseq, rev(dseq)), c(Tmin.lop, rev(Tmax.lop)), col = grey(0.9))
  lines(dseq, Tmin.lop, col = "blue")
  lines(dseq, Tmax.lop, col = "red")
  lines(dseq, predict(T.lo, data.frame(doy = dseq)))
  legend(pos, inset = 0.02, lwd = 1, col = c("blue", "black", "red"),
       legend = c("T min", "T moy", "T max"), cex = 0.5, ncol = 3, bg = grey(0.99))pu3 <- par("usr")[3] ; pu4 <- par("usr")[4] ; dpu <- pu4 - pu3
  v <- V[V$Year == the_year & V$doy < maxdoy & V$doy >= mindoy, ]
  minv <- min(v[,1:10]) ; maxv <- max(v[,1:10])
dpy <- maxv - minv
  for(j in seq_len(10)){
    points(v$doy, pu3 + dpu*(v[,j] - minv)/dpy, col = mycol[j],
          pch = j, type = "b", xpd = NA)
  }
ax4 <- pretty(unlist(v[,1:10]))
  axis(4, at = pu3 + dpu*(ax4 - minv)/dpy, labels = ax4, las = 1)
  ylab <- expression(paste("Vitesse de croissance [ ", dm^2*j^-1, " ]"))
  mtext(ylab, side = 4, line = 4)
  legend(pos2, inset = 0.02, pch = 1:10, col = mycol,
```

```
CINE
```
version 4.3.2 (2023-10-31) Page **35**/36 URL : https://pbil.univ-lyon1.fr/R/pdf/dendroCHS57.pdf Compilé le 2024-01-24

```
Pr Jean R. Lobry
      legend = noms, cex = 0.75, ncol = 3, bg = grey(0.99))
 box()}
```
# **Références**

Cnrs

- [1] J. Friedrich. Über den Einfluss der Witterung auf den Baumzuwachs. *Mitteilungen Forstlichen Bundes-Versuchsanstalt Wien*, 22 :1–160, 1897.
- [2] Sun Microsystems. XDR : external data representation standard. RFC 1014. Technical report, Network Working Group, 1987.
- [3] P.-F. Verhulst. Notice sur la loi que la population suit dans son accroissement. *Correspondance mathématique et physique*, 10 :113–121, 1838.
- [4] P.-F. Verhulst. Recherches mathématiques sur la loi d'accroissement de la population. *Nouveaux mémoires de l'académie royale des sciences, des lettres et des beaux-arts de Belgique*, 18 :1–38, 1845. Lu à la séance du 30 novembre 1844.
- [5] P.-F. Verhulst. Note sur la loi d'accroissement de la population. *Bulletins de l'Académie Royale des Sciences et Belles-Lettres de Bruxelles*, 13, 1846.
- [6] P.-F. Verhulst. Deuxième mémoire sur la loi d'accroissement de la population. *Mémoires de l'académie royale des sciences, des lettres et des beaux-arts de Belgique*, 20 :1–32, 1847. Lu à la séance de l'Académie royale du 15 mai 1846.

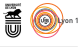